# По следам книги «Как построить свою экспертную систему» (с) К. Нейлор

# Краткое описание и исходники Delphi-компонета TES\_bayes (Байесовская ЭС)

### Оглавление

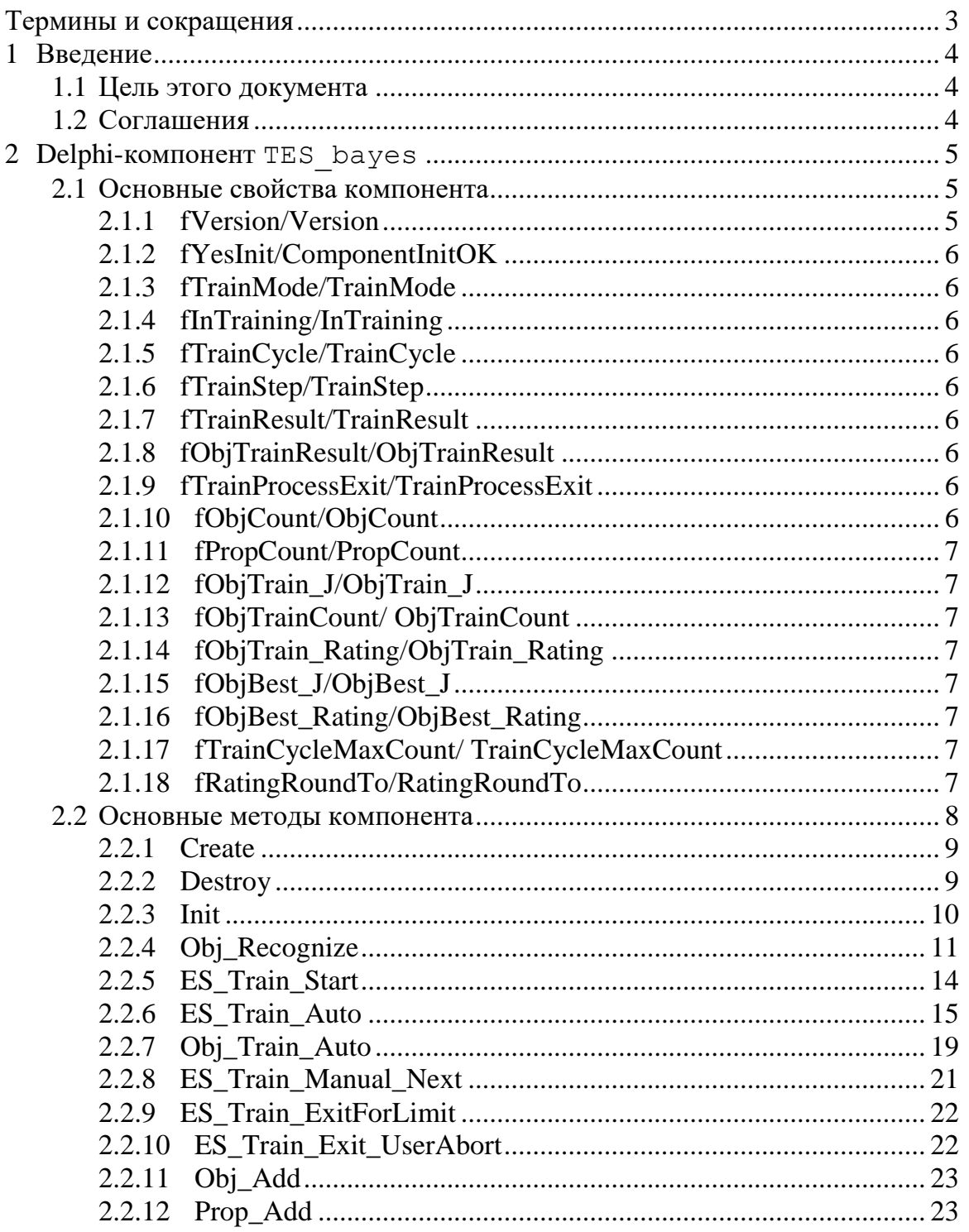

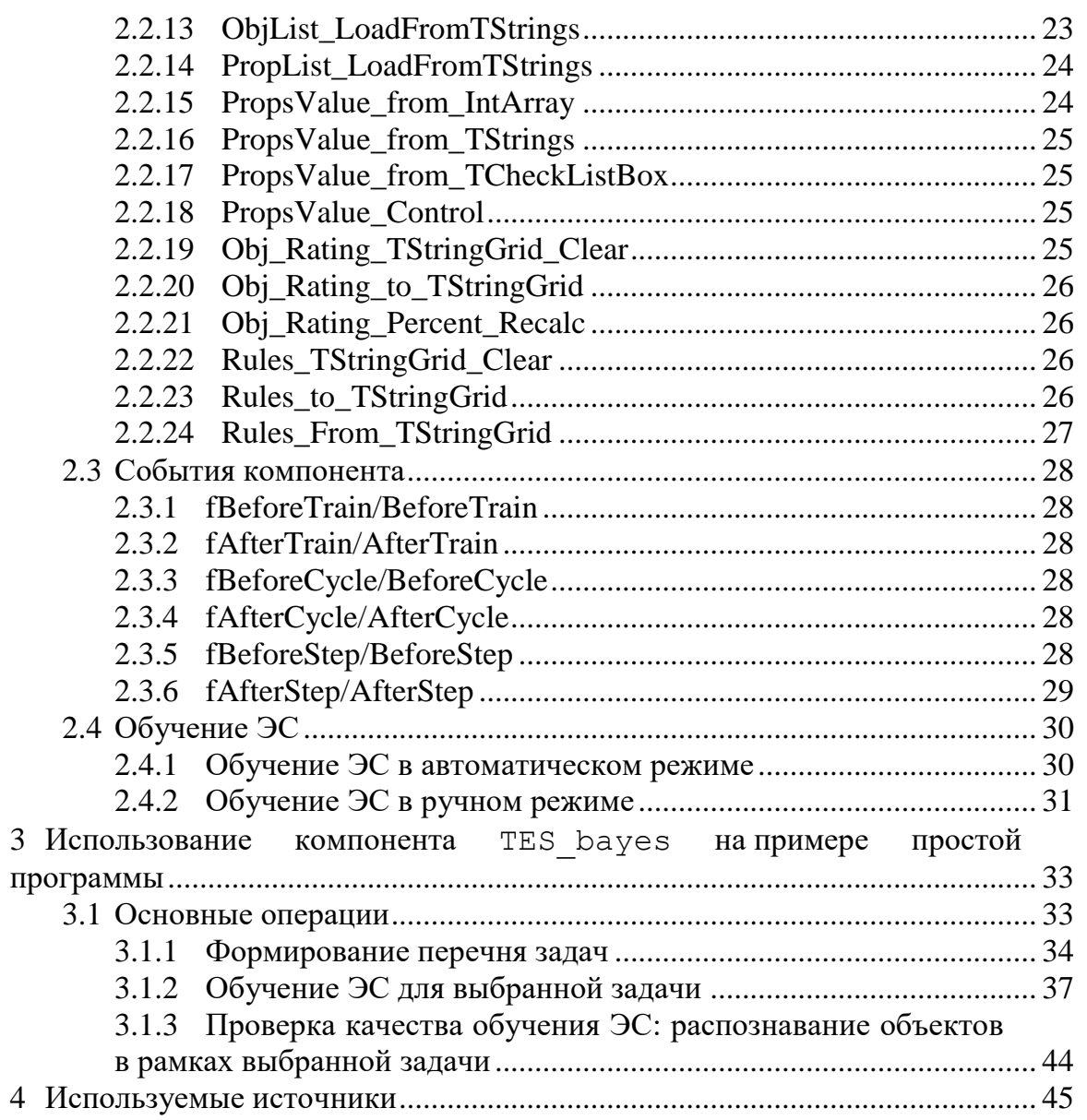

# **Термины и сокращения**

<span id="page-2-0"></span>В таблице ниже приведен перечень используемых в документе терминов и сокращений.

| таолица т        | теречено используемых в документе терминов и сокращении                                                                      |  |  |
|------------------|----------------------------------------------------------------------------------------------------|--|--|
| Сокращение       | Обозначение                                                                                                    |  |  |
|                  | $\overline{2}$                                                                                                    |  |  |
| Delphi           | Embarcadero Delphi 10.2 Tokyo                                                                                                |  |  |
| Delphi-компонент | Потомок класса TComponent (в Delphi)                                                                                         |  |  |
| ES Bayes.exe     | Простая<br>программа, иллюстрирующая<br>применение<br>TES bayes                                                              |  |  |
| TES bayes        | Delphi-компонент (Байесовская ЭС)                                                                                            |  |  |
| Документ         | Статья «По следам книги «Как построить свою экспертную<br>систему». (с) К. Нейлор)»                                          |  |  |
| Задача           | Задача, в рамках которой определены конкретные объекты<br>(предназначенные для распознавания) и их<br>признаки<br>(свойства) |  |  |
| Книга            | Книга «Как построить свою экспертную систему».<br>Автор К. Нейлор. Москва, ЭНЕРГОАТОМИЗДАТ, 1991                             |  |  |
| Компонент        | Delphi-компонент TES bayes                                                                                                   |  |  |
| ИИ               | Искусственный интеллект                                                                                                    |  |  |
| <b>MHT</b>       | Метод научного тыка                                                                                                    |  |  |
| Пользователь     | 1. Программист, использующий<br>Delphi-компонент<br>TES bayes.<br>2. Пользователь программы ES Bayes.exe                     |  |  |
| Признак          | См. Свойство, пункт 2. Вид свойства: логическое                                                                              |  |  |
| Свойство         | 1. Свойство Компонента.                                                                                                    |  |  |
|                  | Свойство распознаваемого объекта                                                                                             |  |  |
| ЭC               | Экспертная система                                                                                                    |  |  |

Таблица 1 − Перечень используемых в документе терминов и сокращений

#### $\mathbf{1}$ Ввеление

<span id="page-3-0"></span>К. Нейлор (в своей книге «Как построить свою экспертную систему») подробнейшим образом изложил как теоретические основы построения экспертных систем байесовского типа, так и их практическое применение для «домашних целей».

В книге приведены не только рассуждения и информационные посылы, но и (что крайне важно) конкретные методы и алгоритмы (вплоть до исходных кодов) разработки экспертных систем.

Но... Исходные коды приведены в синтаксисе языка программирования Basic... Что несколько затрудняет их использование в современных условиях.

Автор этого Документа озадачился вопросом создания собственной экспертной системы (байесовского типа) с целью разработки ряда простых игровых (с элементами обучения детей основам некоторых технологий ИИ) программ.

#### $1.1$ Пель этого локумента

<span id="page-3-1"></span>Пель этого документа: помочь (по возможности) тем, кого интересует соответствующая тематика (построение своих собственных ЭС и их сетей) для каких-либо своих нужд (например, обучающе-игровые программы для детей/внуков) на конкретном примере Delphi-компонента «Байесовская ЭС».

#### <span id="page-3-2"></span> $1.2$ Соглашения

- 1. Автор не ставит перед собой цель удивить этот мир «красотой» и оптимальностью исходного кода, а также применяемой методики.
- 2. Предполагается, что читатель знает Delphi и умеет программировать на достаточном, прикладном уровне.
- 3. Прилагаемые к этому документу исходники хотя и рабочие, но носят чисто иллюстративный характер.
- 4. При разработке компонента TES bayes были использованы материалы из книги К. Нейлора «Как построить свою экспертную систему»

# <span id="page-4-0"></span>**2 Delphi-компонент TES\_bayes**

# <span id="page-4-1"></span>**2.1 Основные свойства компонента**

В таблице [2](#page-4-3) приведены основные свойства компонента.

Таблица 2 − Основные свойства компонента

<span id="page-4-3"></span>

| Свойство                           | Раздел            | Назначение                                            |
|------------------------------------|-------------------|-------------------------------------------------------|
|                                    |                   |                                                       |
| fVersion/Version                   | private/public    | Версия компонента                                     |
| fYesInit/ComponentInitOK           | private/public    | Флаг (признак): факт инициализации                    |
|                                    |                   | компонента                                            |
| fTrainMode/TrainMode               | private/public    | Режим обучения ЭС (авто или ручной)                   |
| fInTraining/InTraining             | private/public    | ЭC.<br>Если<br>TRUE,<br>Состояние                     |
|                                    |                   | то в режиме обучения                                  |
| fTrainCycle/TrainCycle             | private/public    | Номер текущего цикла обучения                         |
| fTrainStep/TrainStep               | private/public    | Номер текущего шага в текущем цикле                   |
|                                    |                   | обучения                                              |
| fTrainResult/TrainResult           | private/public    | Результат обучения ЭС                                 |
| fObjTrainResult/ObjTrainResult     | private/public    | объекта<br>Результат<br>распознавания                 |
|                                    |                   | (на конкретном шаге)                                  |
| fTrainProcessExit/TrainProcessExit | private/public    | окончания/прерывания<br>Причина                       |
|                                    |                   | процесса обучения ЭС                                  |
| fObjCount/ObjCount                 | private/public    | Кол-во распознаваемых объектов                        |
| fPropCount/PropCount               | private/public    | (свойств),<br>Кол-во<br>признаков                     |
|                                    |                   | используемых<br>распознавания<br>для                  |
|                                    |                   | объектов                                              |
| fObjTrain J/ObjTrain J             | private/public    | объекта,<br>Индекс<br>используемого                   |
|                                    |                   | для обучения ЭС (на очередном шаге                    |
|                                    |                   | очередного цикла обучения)                            |
| fObjTrain Rating/ObjTrain Rating   | private/public    | Рейтинг<br>объекта<br>$\mathbf c$<br>индексом         |
| fObjTrainCount/ObjTrainCount       | private/public    | fObjTrain J<br>Счетчик                                |
|                                    |                   | корректно<br>распознанных<br>объектов при обучении ЭС |
| fObjBest J/ObjBest J               | private/public    | Индекс (номер) объекта с наилучшим                    |
|                                    |                   | рейтингом                                             |
| fObjBest Rat/ObjBest Rat           | private/public    | Значение рейтинга объекта с индексом                  |
|                                    |                   | fObjBest J                                            |
| fTrainCycleMaxCount/               | private/published | Максимальное кол-во циклов обучения                   |
| TrainCycleMaxCount                 |                   |                                                       |
| fRatingRoundTo/RatingRoundTo       | private/published | Кол-во<br>цифр<br>запятой<br>после                    |
|                                    |                   | при округлении рейтингов<br>объектов                  |
|                                    |                   | $(\%)$                                                |

## <span id="page-4-2"></span>**2.1.1 fVersion/Version**

Разделы: private/public. Назначение: Версия компонента. Тип: string.

## <span id="page-5-0"></span>**2.1.2 fYesInit/ComponentInitOK**

Разделы: private/public. Назначение: Флаг (признак) – факт инициализации компонента. Тип: boolean.

### <span id="page-5-1"></span>**2.1.3 fTrainMode/TrainMode**

Разделы: private/public. Назначение: Режим обучения ЭС (авто или ручной). Тип: TTrainMode.

### <span id="page-5-2"></span>**2.1.4 fInTraining/InTraining**

Разделы: private/public. Назначение: Состояние ЭС. Если TRUE, то в режиме обучения. Тип: boolean.

### <span id="page-5-3"></span>**2.1.5 fTrainCycle/TrainCycle**

Разделы: private/public. Назначение: Номер текущего цикла обучения. Тип: integer.

### <span id="page-5-4"></span>**2.1.6 fTrainStep/TrainStep**

Разделы: private/public. Назначение: Номер текущего шага в текущем цикле обучения. Тип: integer.

### <span id="page-5-5"></span>**2.1.7 fTrainResult/TrainResult**

Разделы: private/public. Назначение: Результат обучения ЭС. Тип: TTrainResult.

### <span id="page-5-6"></span>**2.1.8 fObjTrainResult/ObjTrainResult**

Разделы: private/public. Назначение: Результат распознавания объекта (на конкретном шаге). Тип: TObjTrainResult.

### <span id="page-5-7"></span>**2.1.9 fTrainProcessExit/TrainProcessExit**

Разделы: private/public. Назначение: Причина окончания/прерывания процесса обучения ЭС. Тип: TTrainProcessExit.

### <span id="page-5-8"></span>**2.1.10 fObjCount/ObjCount**

Разделы: private/public. Назначение: Кол-во распознаваемых объектов. Тип: integer.

### **2.1.11 fPropCount/PropCount**

Разделы: private/public.

<span id="page-6-0"></span>Назначение: Кол-во признаков (свойств), используемых для распознавания объектов.

Тип: integer.

### <span id="page-6-1"></span>**2.1.12 fObjTrain\_J/ObjTrain\_J**

Разделы: private/public.

Назначение: Индекс объекта, используемого для обучения ЭС (на очередном шаге очередного цикла обучения).

Тип: integer.

### <span id="page-6-2"></span>**2.1.13 fObjTrainCount/ ObjTrainCount**

Разделы: private/public.

Назначение: Счетчик корректно распознанных объектов при обучении ЭС. Тип: integer.

### <span id="page-6-3"></span>**2.1.14 fObjTrain\_Rating/ObjTrain\_Rating**

Разделы: private/public. Назначение: Рейтинг объекта с индексом fObjTrain\_J. Тип: integer.

### <span id="page-6-4"></span>**2.1.15 fObjBest\_J/ObjBest\_J**

Разделы: private/public. Назначение: Индекс (номер) объекта с наилучшим рейтингом. Тип: integer.

### <span id="page-6-5"></span>**2.1.16 fObjBest\_Rating/ObjBest\_Rating**

Разделы: private/public. Назначение: Значение рейтинга объекта с индексом fObjBest\_J. Тип: integer.

### <span id="page-6-6"></span>**2.1.17 fTrainCycleMaxCount/ TrainCycleMaxCount**

Разделы: private/published. Назначение: Максимальное кол-во циклов обучения. Тип: integer.

### <span id="page-6-7"></span>**2.1.18 fRatingRoundTo/RatingRoundTo**

Разделы: private/published.

Назначение: Кол-во цифр после запятой при округлении рейтингов объектов (%). Тип: integer.

#### <span id="page-7-0"></span> $2.2$ Основные методы компонента

В таблице 3 приведены основные методы компонента.

<span id="page-7-1"></span>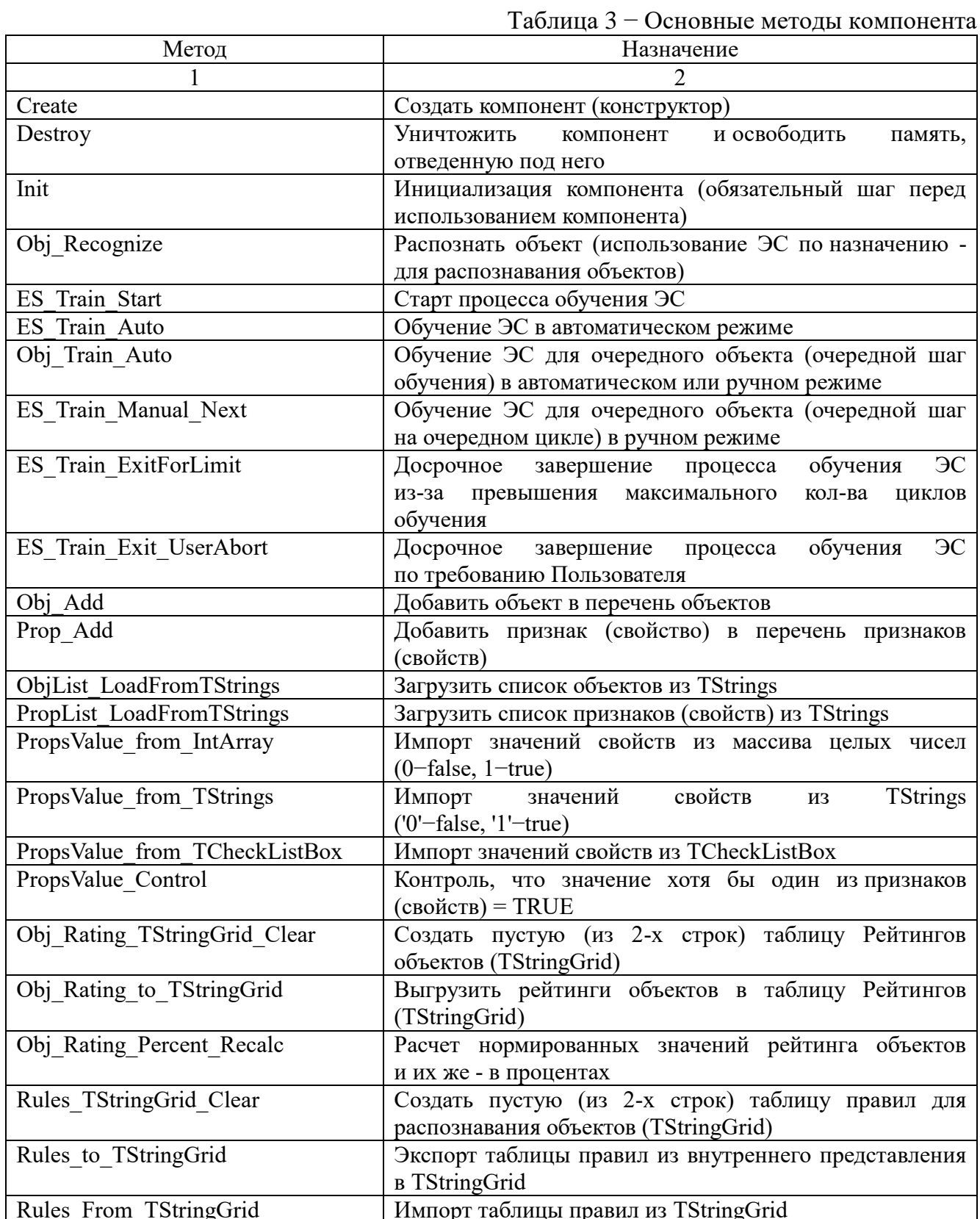

### <span id="page-8-0"></span>**2.2.1 Create**

Назначение: Создать компонент (конструктор). Наследуемый метод от TComponent.

constructor Create(AOwner : TComponent); override;

# <span id="page-8-1"></span>**2.2.2 Destroy**

Назначение: Уничтожить компонент и освободить память, отведенную под него. Наследуемый метод от TComponent.

destructor Destroy; override;

### **2.2.3 Init**

<span id="page-9-0"></span>Назначение: Инициализация компонента (обязательный шаг перед использованием компонента).

```
function Init(ObjCount:integer; PropCount:integer):boolean;
```
### Входные параметры:

ObjCount – кол-во распознаваемых объектов; PropCount – кол-во признаков (свойств), используемых для распознавания

объектов.

Возвращаемое значение: =TRUE, если успешно и =FALSE в противном случае.

На рисунке [1](#page-9-1) приведена блок-схема, иллюстрирующая функционал метода Init.

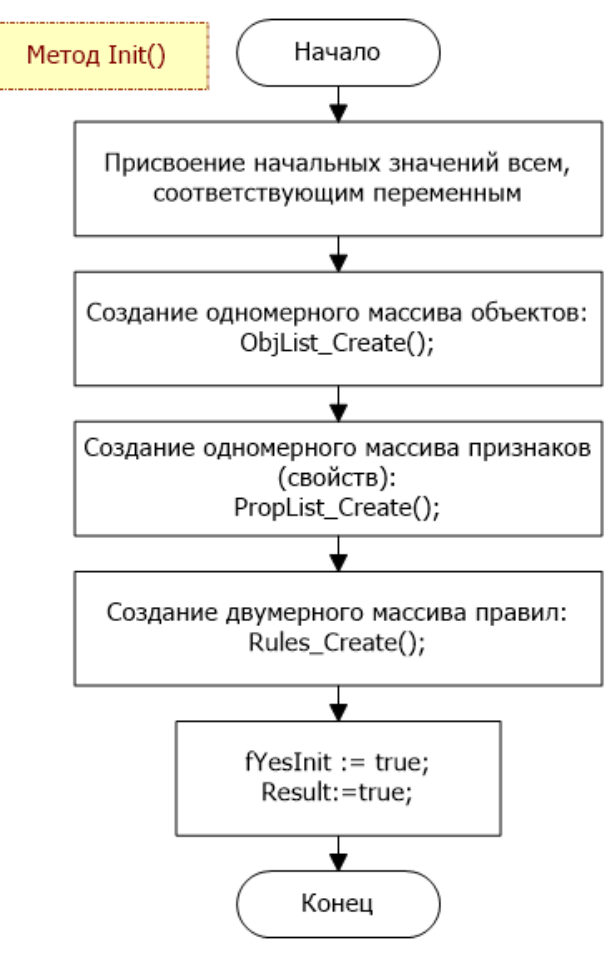

<span id="page-9-1"></span>Рисунок 1 – Метод Init

### <span id="page-10-0"></span>**2.2.4 Obj\_Recognize**

Назначение: Распознать объект по заданным признакам (свойствам).

```
function Obj_Recognize(ListProp:TStrings; 
ListFuzzi:TStrings=nil):integer; overload;
```

```
function Obj_Recognize(ListProp:TCheckListBox; 
ListFuzzi:TStrings=nil):integer; overload;
```
#### Входные параметры:

ListProp – список значений признаков (свойств), на основании которого  $\overline{3}C$ распознает объект;

ListFuzzi – список индексов распознанных объектов, имеющих одинаковый, максимальный рейтинг.

Возвращаемое значение: индекс объекта (начиная с нуля), который распознала ЭС на основании значений признаков (свойств). В случае ошибки: -1.

Формат ListProp типа TStrings:

- 1. Одна строка одно значение.
- 2. Значения: 0 FALSE, 1 TRUE.

#### Пример:

 $\Omega$  $\Omega$ 

- 1
- $\Omega$ 1
- 

На рисунке [2](#page-11-0) приведена блок-схема, иллюстрирующая функционал метода **Obj\_Recognize** с параметром ListProp:**TStrings**.

На рисунке [3](#page-12-0) приведена блок-схема, иллюстрирующая функционал метода **Obj\_Recognize** с параметром ListProp:**TCheckListBox**.

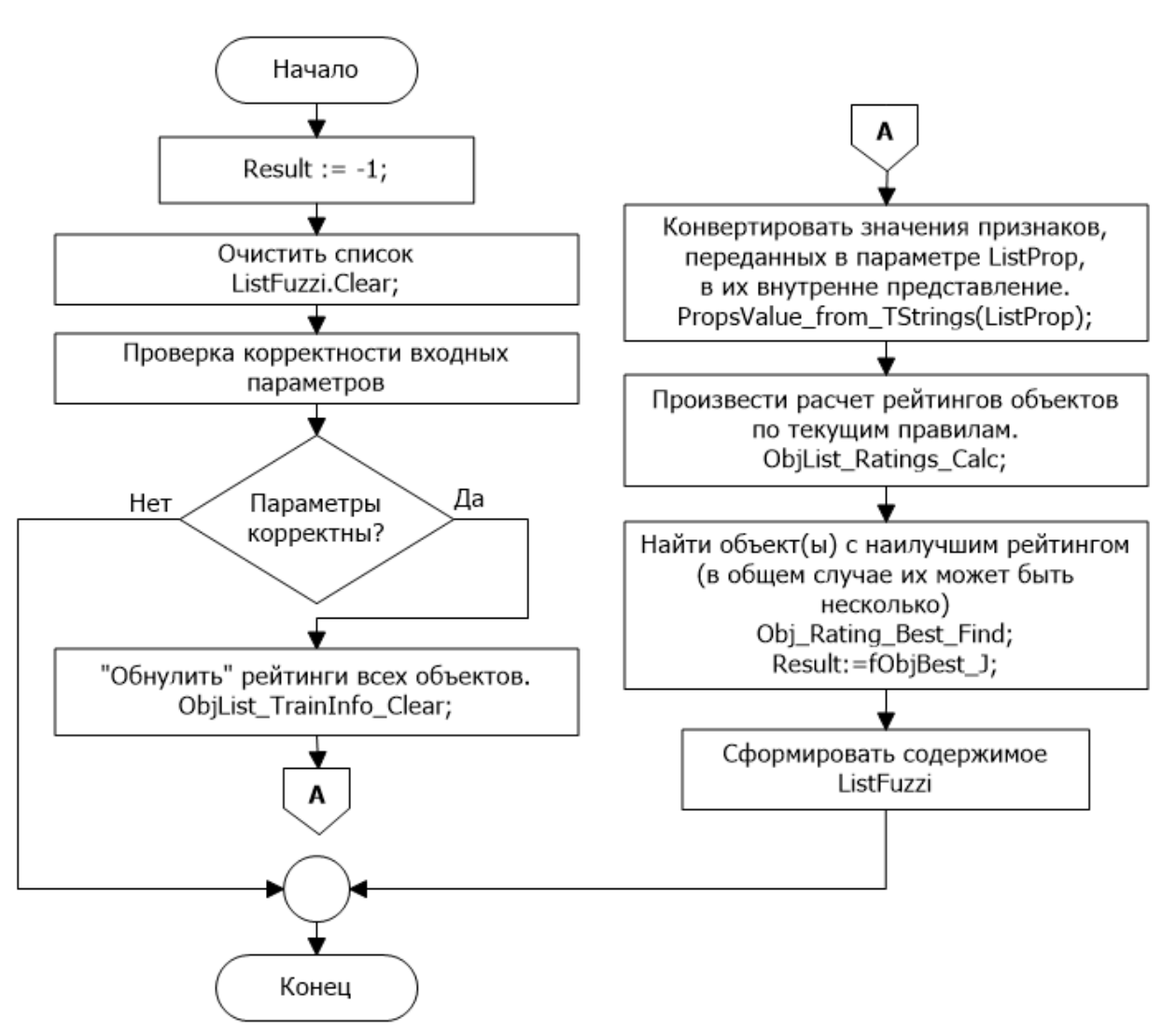

<span id="page-11-0"></span>Рисунок 2 - Метод Obj Recognize с параметром ListProp: TStrings

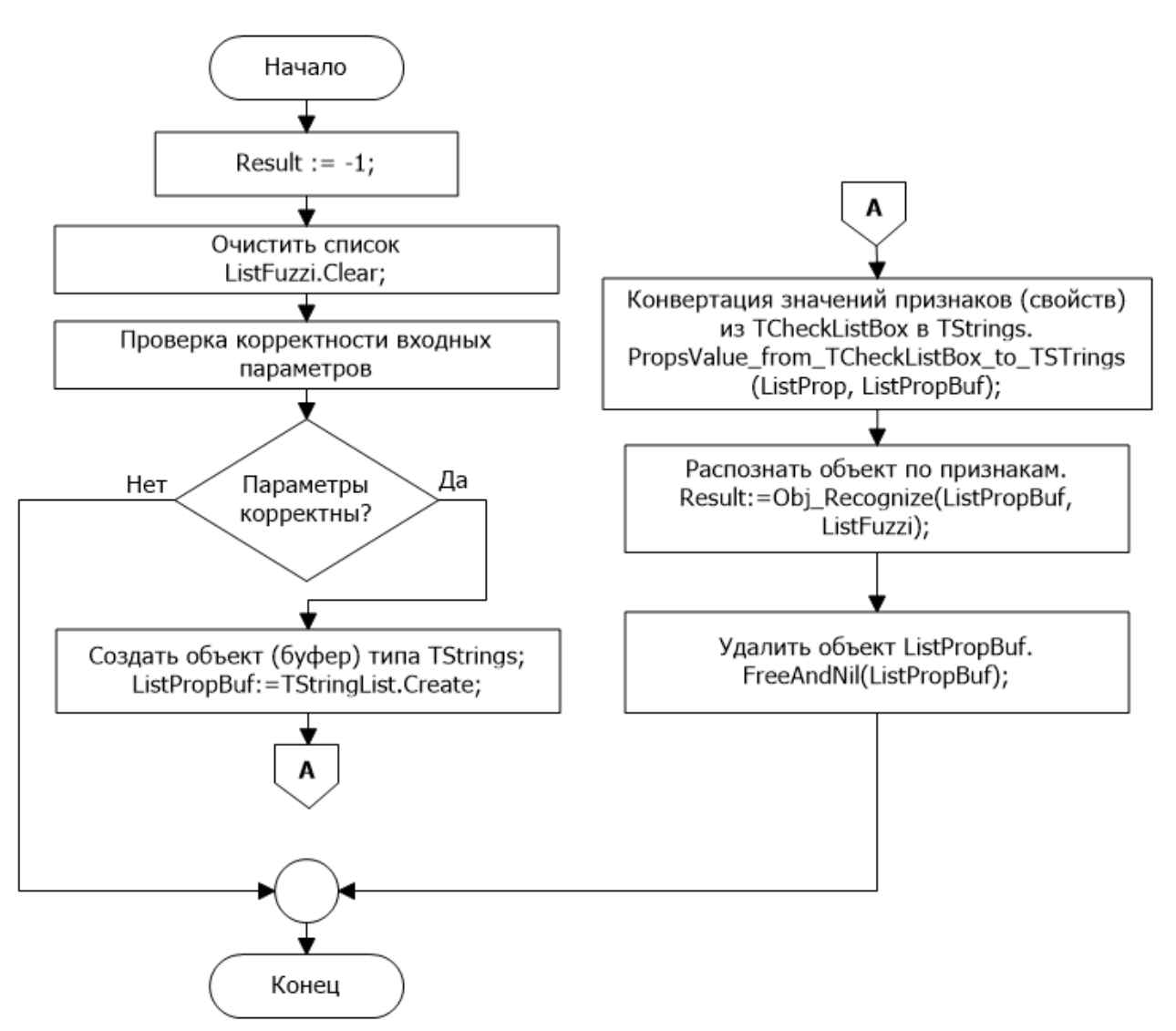

<span id="page-12-0"></span>Рисунок 3 - Метод Obj Recognize с параметром ListProp: TCheckListBox

### <span id="page-13-0"></span>**2.2.5 ES\_Train\_Start**

Назначение: Старт процесса обучения ЭС (автоматический или ручной режим).

```
function ES Train Start(
              ES TrainMode:TTrainMode;
              PropsListTrue for EachObj:TStrings
          ):boolean;
```
Входные параметры:

ES\_TrainMode − режим обучения ЭС (ES\_tmAuto или ES\_tmManual);

PropsListTrue for EachObj – список корректных значений всех признаков, используемых для распознавания объектов (обучающая последовательность значений признаков).

Возвращаемое значение – в зависимости от значения ES\_TrainMode.

Если автоматический режим обучения  $\overline{C}$  (ES TrainMode=ES tmAuto), то =TRUE, если ЭС обучена, или =FALSE в противном случае.

Если ручной режим обучения ЭС (ES\_TrainMode=ES\_tmManual),  $TO = TRUE$ , если метод ES Train Manual выполнен успешно или =FALSE в противном случае.

На рисунке [5](#page-14-1) приведена блок схема, иллюстрирующая функционал метода ES Train Start.

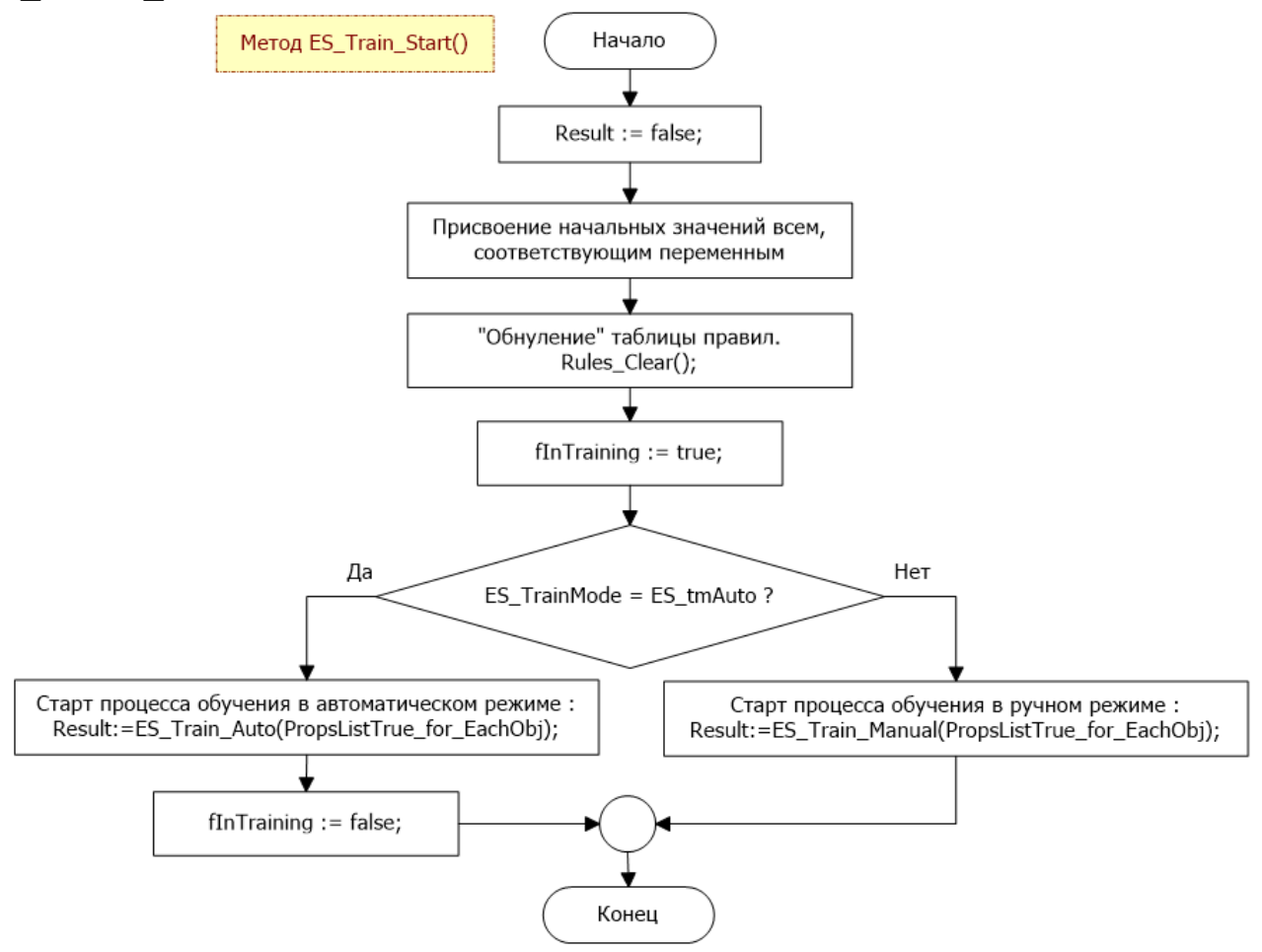

Рисунок 4 – Функционал метода ES\_Train\_Start

### <span id="page-14-0"></span>**2.2.6 ES\_Train\_Auto**

Назначение: Обучение ЭС в автоматическом режиме.

```
function ES_Train_Auto(
               PropsListTrue for EachObj:TStrings
              ):boolean;
```
Входные параметры:

PropsListTrue for EachObj - список корректных значений всех признаков, используемых для распознавания объектов (обучающая последовательность значений признаков).

Возвращаемое значение: если =TRUE, то ЭС обучена (FALSE в противном случае).

На рисунках [13](#page-29-2) − [8](#page-17-0) приведена блок схема, иллюстрирующая функционал метода ES Train Auto.

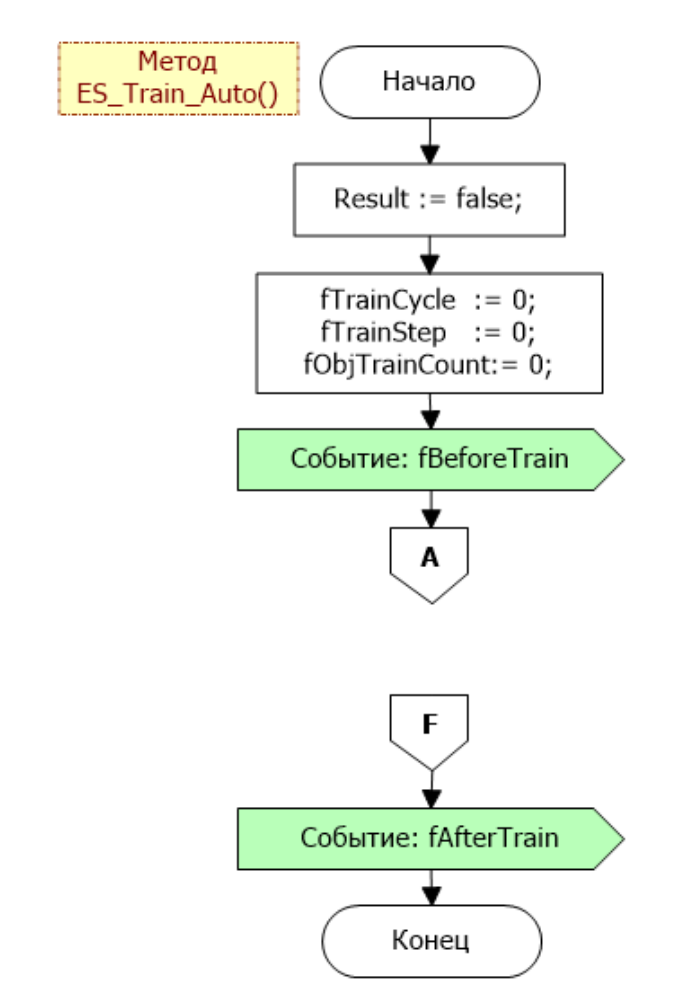

<span id="page-14-1"></span>Рисунок 5 – Функционал метода ES Train Auto

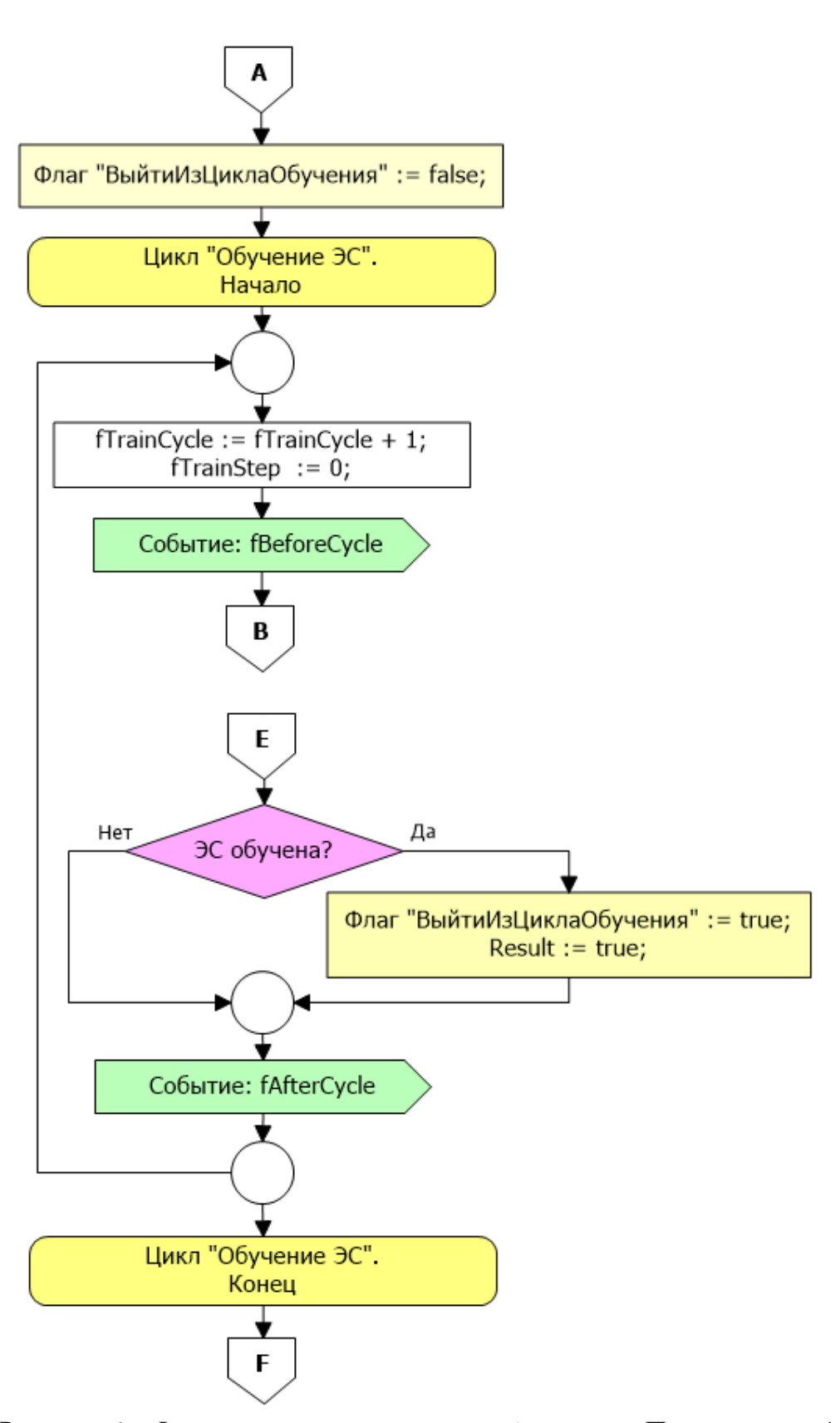

Рисунок 6 - Функционал метода ES Train Auto. Продолжение 1

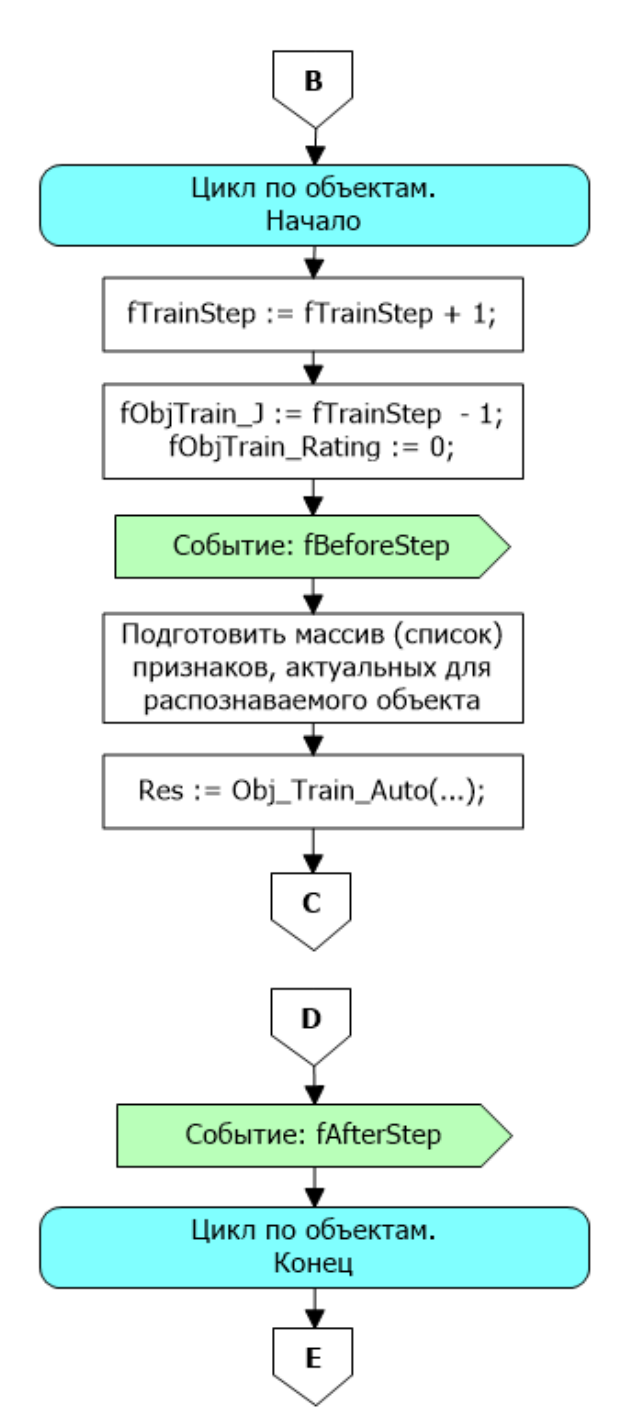

Рисунок 7 - Функционал метода ES Train Auto. Продолжение 2

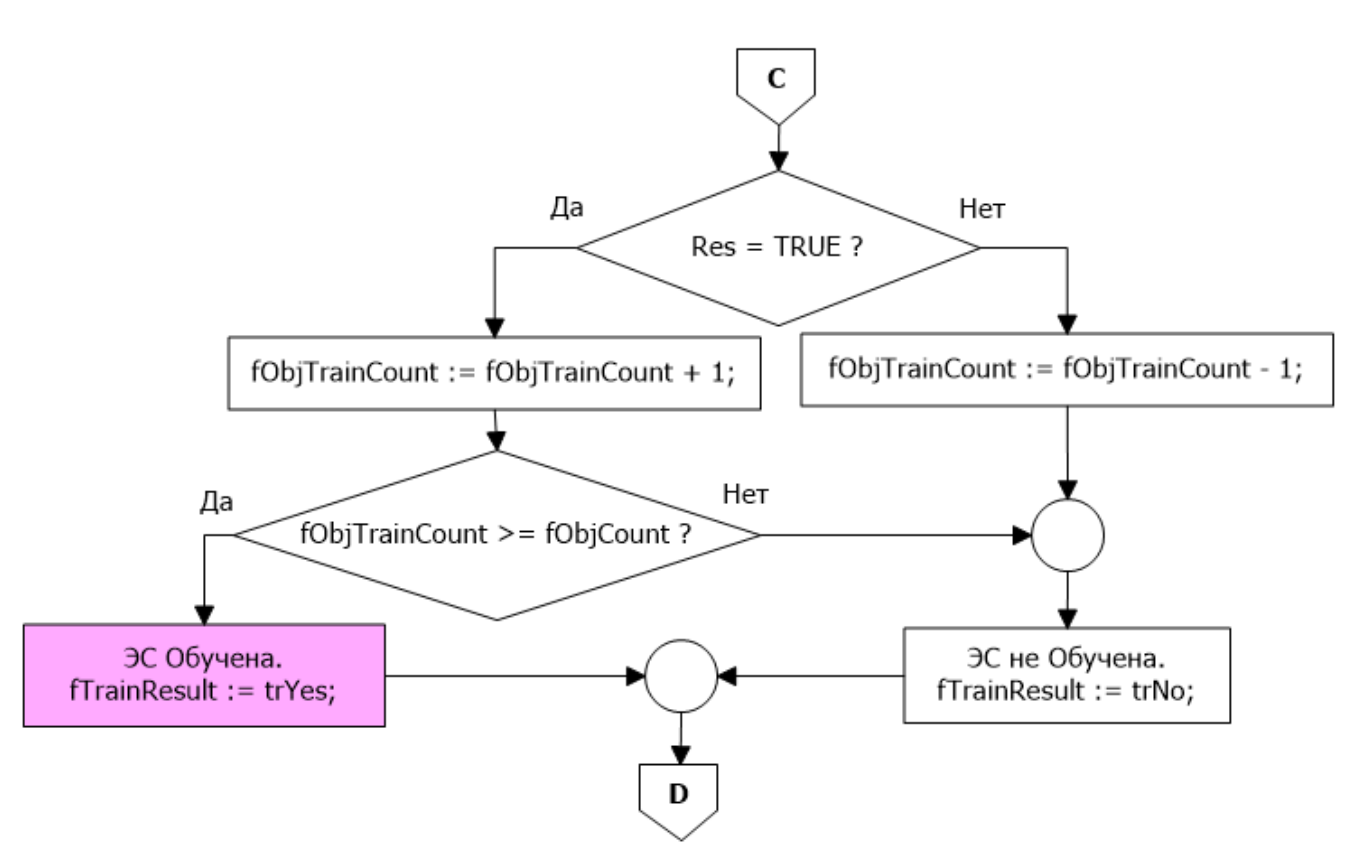

<span id="page-17-0"></span>Рисунок 8 - Функционал метода ES\_Train\_Auto. Продолжение 3

18

#### **2.2.7 Obj\_Train\_Auto**

<span id="page-18-0"></span>Назначение: Обучение ЭС для очередного объекта (очередной шаг обучения) в автоматическом или ручном режиме.

function Obj Train Auto(ListRat:TStrings):boolean;

Входные параметры:

ListRat − список рейтингов всех объектов при обучении ЭС для распознавания заданного объекта.

Возвращаемое значение: если =TRUE, то ЭС успешно распознала заданный объект (FALSE в противном случае).

На рисунках [9](#page-18-1) − [10](#page-19-0) приведена блок схема, иллюстрирующая функционал метода Obj Train Auto.

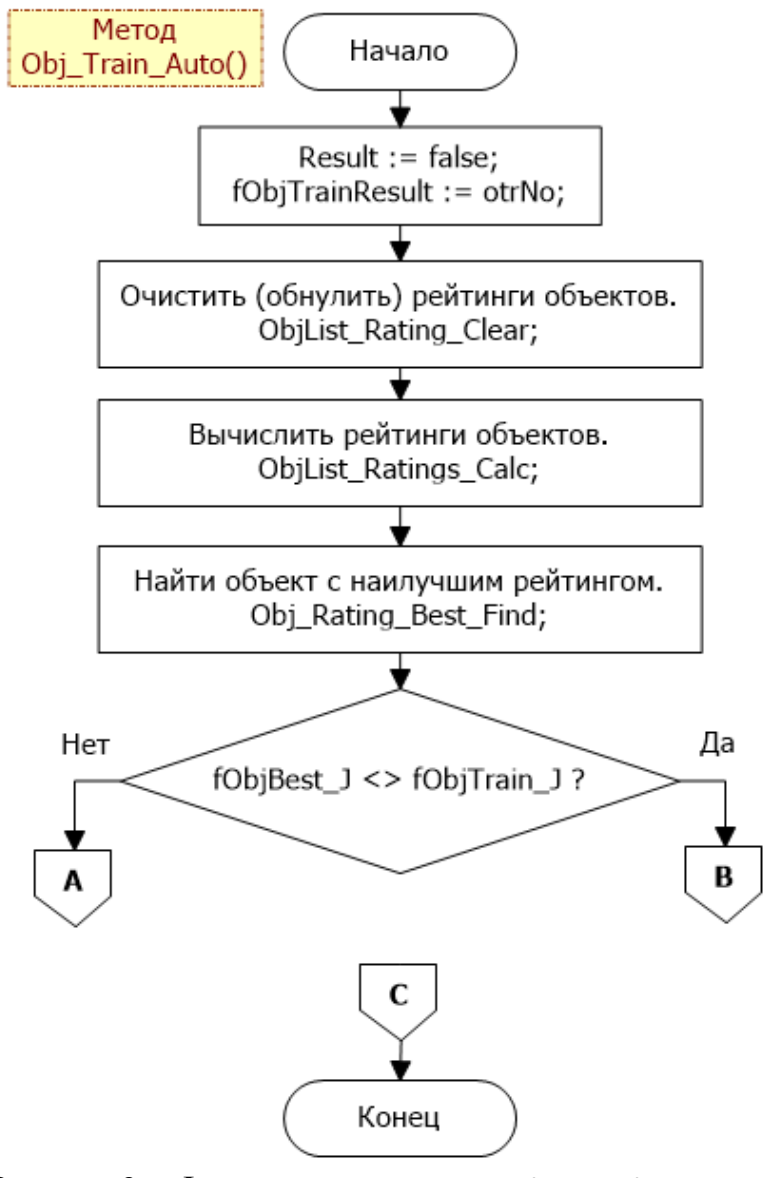

<span id="page-18-1"></span>Рисунок 9 – Функционал метода Obj Train Auto

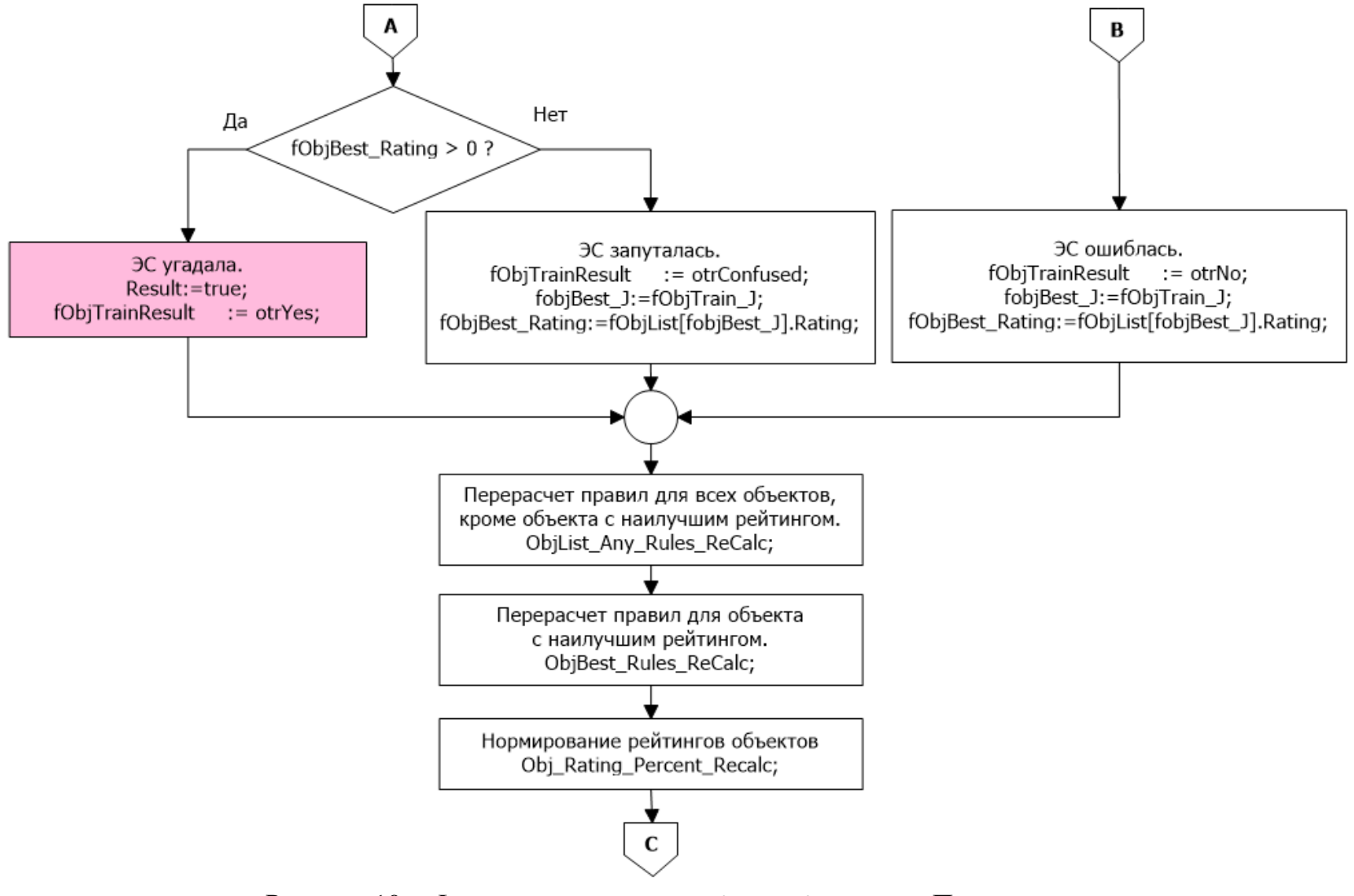

<span id="page-19-0"></span>Рисунок 10 – Функционал метода Obj Train Auto. Продолжение

### **2.2.8 ES\_Train\_Manual\_Next**

<span id="page-20-0"></span>Назначение: Обучение ЭС для очередного объекта (очередной шаг на очередном цикле) в ручном режиме.

```
function ES_Train_Manual_Next(
                   PropsListTrue for EachObj:TStrings
                   ):boolean;
```
Входные параметры:

PropsListTrue for EachObj – список корректных значений всех признаков, используемых для распознавания объектов (обучающая последовательность значений признаков).

Возвращаемое значение: если =TRUE, то входной параметр корректен (FALSE в противном случае).

Примечание – возвращаемое значение вряд ли является чем-то существенно важным.

На рисунках [11](#page-20-1) − [12](#page-21-2) приведена блок схема, иллюстрирующая функционал метода ES Train Manual Next.

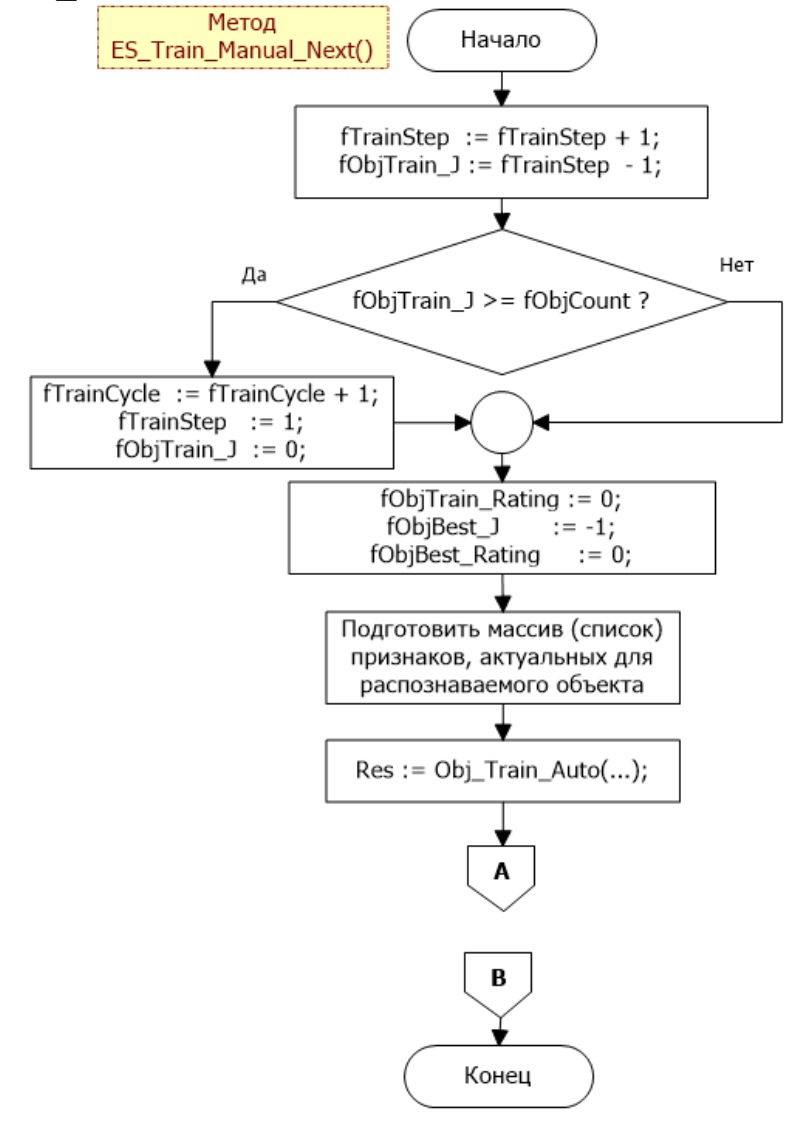

<span id="page-20-1"></span>Рисунок  $11 - \Phi$ ункционал метода ES Train Manual Next

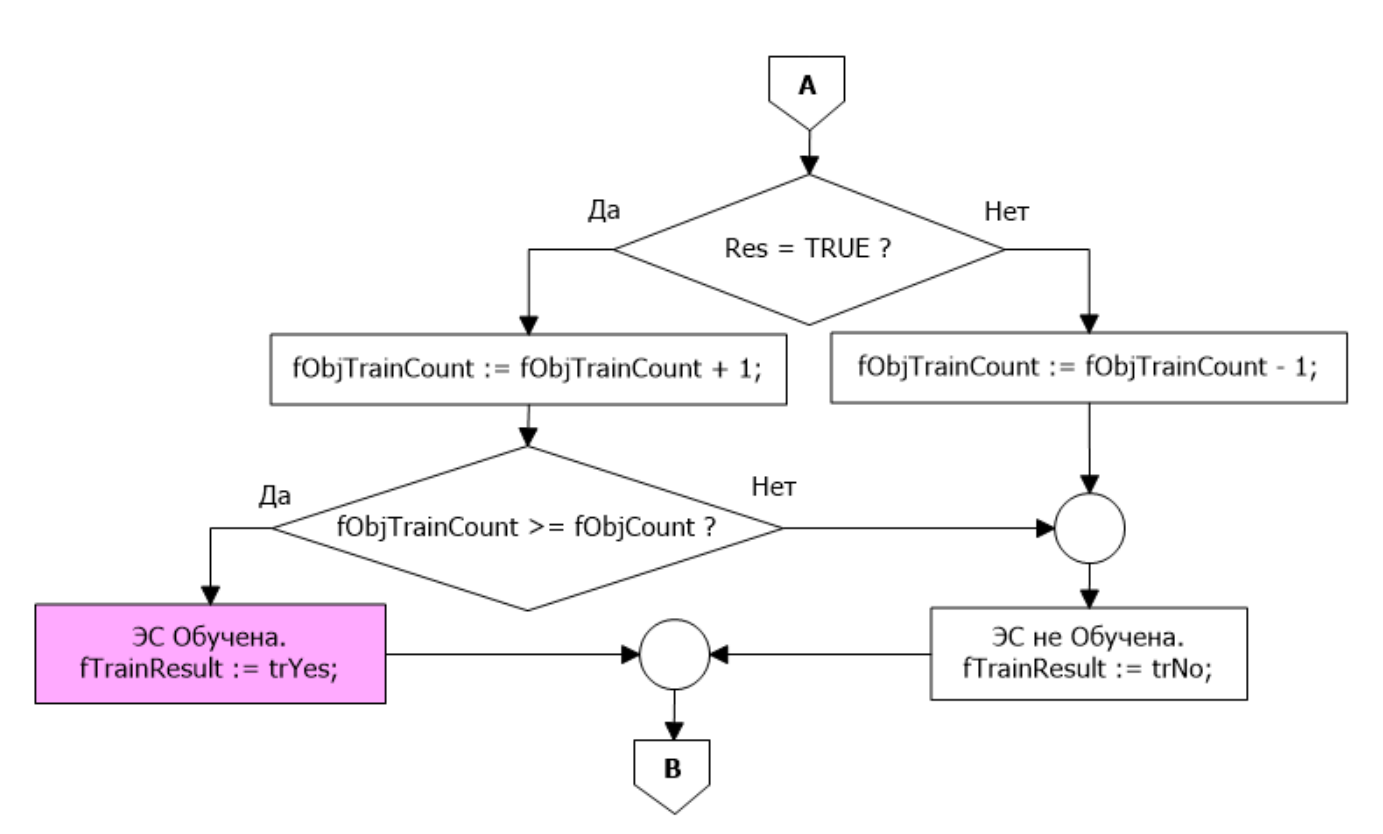

<span id="page-21-2"></span>Рисунок  $12 - \Phi$ ункционал метода ES Train Manual Next. Продолжение

См., также, раздел [«2.2.7](#page-18-0) [Obj\\_Train\\_Auto»](#page-18-0).

#### **2.2.9 ES\_Train\_ExitForLimit**

<span id="page-21-0"></span>Назначение: Досрочное завершение процесса обучения ЭС в автоматическом режиме из-за превышения максимального кол-ва циклов обучения.

procedure ES Train ExitForLimit;

#### **2.2.10 ES\_Train\_Exit\_UserAbort**

<span id="page-21-1"></span>Назначение: Досрочное завершение процесса обучения ЭС в автоматическом режиме по требованию Пользователя.

procedure ES Train Exit UserAbort;

### <span id="page-22-0"></span>**2.2.11 Obj\_Add**

Назначение: Добавить объект в перечень объектов.

function Obj Add(Id:integer):integer;

#### Входные параметры:

Id – идентификатор объекта.

Возвращаемое значение: индекс объекта (начиная с нуля) или -1 в случае ошибки.

#### **Важно!**

- 1. Значение Id должно быть больше 0.
- 2. Id может быть использовано, при необходимости, для связи с Базой Данных.

### <span id="page-22-1"></span>**2.2.12 Prop\_Add**

Назначение: Добавить признак (свойство) в перечень признаков (свойств).

function Prop Add(Id:integer; Yes:boolean=false):integer;

#### Входные параметры:

Id – идентификатор свойства.

Yes – значение свойства.

Возвращаемое значение: индекс свойства (начиная с нуля) или -1 в случае ошибки.

### **Важно!**

- 1. Значение Id должно быть больше 0.
- 2. Id может быть использовано, при необходимости, для связи с Базой Данных.

#### <span id="page-22-2"></span>**2.2.13 ObjList\_LoadFromTStrings**

Назначение: Загрузить список распознаваемых объектов из TStrings.

function ObjList\_LoadFromTStrings(List:TStrings):boolean;

#### Входные параметры:

 $List$  – список распознаваемых объектов в формате TStrings.

Возвращаемое значение: =TRUE, если успешно или =FALSE в противном случае.

#### Формат List типа TStrings:

- 1. Одна строка одно свойство (признак).
- 2. Формат строки: **Id**=**Значение** (1).
- 3. Значение Id должно быть больше 0.

**Важно!** Id может быть использовано, при необходимости, для связи с Базой Данных.

Пример:  $1=1$ 

- $2=1$
- $3 = 1$

### <span id="page-23-0"></span>**2.2.14 PropList\_LoadFromTStrings**

Назначение: Загрузить список признаков (свойств) из TStrings.

```
function PropList LoadFromTStrings(List:TStrings):boolean;
```
Входные параметры:

```
List – список свойств и их значений в формате TStrings.
```
Возвращаемое значение: =TRUE, если успешно или =FALSE в противном случае.

Формат List типа TStrings:

- 4. Одна строка одно свойство (признак).
- 5. Формат строки: **Id**=**Значение** (0 или 1).
- 6. Значение Id должно быть больше 0.

**Важно!** Id может быть использовано, при необходимости, для связи с Базой Данных.

Пример:

 $1=0$  $2=0$  $3 = 1$  $4=1$ 

 $5=0$ 

#### <span id="page-23-1"></span>**2.2.15 PropsValue\_from\_IntArray**

Назначение: Импорт значений свойств из массива целых чисел (0−false, 1−true).

```
function PropsValue_from_IntArray(
              ArrayProp:array of integer;
              ArraySize:integer
              ):boolean;
```
#### Входные параметры:

```
ArrayProp – целочисленный массив (список) значений свойств;
ArraySize - pasMep macchba (KOH-BO CBOÑCTBO).
```
### <span id="page-24-0"></span>**2.2.16 PropsValue\_from\_TStrings**

Назначение: Импорт значений свойств из TStrings ('0'−false, '1'−true).

```
function PropsValue_from_TStrings(
              ListProp:TStrings
              ):boolean;
```
Входные параметры:

ListProp – список значений свойств в формате TStrings.

Возвращаемое значение: =TRUE, если успешно или =FALSE в противном случае.

### <span id="page-24-1"></span>**2.2.17 PropsValue\_from\_TCheckListBox**

Назначение: Импорт значений свойств из TCheckListBox.

```
function PropsValue_from_TCheckListBox(
               ListProp:TCheckListBox
               ):boolean;
```
#### Входные параметры:

ListProp – список значений свойств в формате TCheckListBox.

Возвращаемое значение: =TRUE, если успешно или =FALSE в противном случае.

#### <span id="page-24-2"></span>**2.2.18 PropsValue\_Control**

Назначение: Контроль, что значение хотя бы одного из признаков (свойств) = TRUE.

function PropsValue Control: boolean;

Возвращаемое значение: =TRUE, если успешно или =FALSE в противном случае.

#### **2.2.19 Obj\_Rating\_TStringGrid\_Clear**

<span id="page-24-3"></span>Назначение: Создать пустую (из 2-х строк) таблицу рейтингов объектов (TStringGrid).

function Obj Rating TStringGrid Clear(SG:TStringGrid):boolean;

#### Входные параметры:

SG – таблица рейтингов в формате TStringGrid.

### <span id="page-25-0"></span>**2.2.20 Obj\_Rating\_to\_TStringGrid**

Назначение: Выгрузить рейтинги объектов в таблицу рейтингов (TStringGrid).

function Obj Rating to TStringGrid(SG:TStringGrid):boolean;

Входные параметры:

SG – таблица рейтингов в формате TStringGrid.

Возвращаемое значение: =TRUE, если успешно или =FALSE в противном случае.

#### **2.2.21 Obj\_Rating\_Percent\_Recalc**

<span id="page-25-1"></span>Назначение: Расчет нормированных значений рейтинга объектов (в том числе и в процентах).

function Obj Rating Percent Recalc:boolean;

Возвращаемое значение: =TRUE, если успешно или =FALSE в противном случае.

### **2.2.22 Rules\_TStringGrid\_Clear**

<span id="page-25-2"></span>Назначение: Создать пустую (из двух строк) таблицу правил для распознавания объектов (TStringGrid).

function Rules TStringGrid Clear(SG:TStringGrid):boolean;

Входные параметры:

SG – таблица правил в формате TStringGrid.

Возвращаемое значение: =TRUE, если успешно или =FALSE в противном случае.

#### <span id="page-25-3"></span>**2.2.23 Rules\_to\_TStringGrid**

Назначение: Экспорт таблицы правил из внутреннего представления в TStringGrid.

function Rules to TStringGrid(SG:TStringGrid):boolean;

Входные параметры:

SG – таблица правил в формате TStringGrid.

### <span id="page-26-0"></span>**2.2.24 Rules\_From\_TStringGrid**

Назначение: Импорт таблицы правил из TStringGrid во внутренний формат.

function Rules From TStringGrid(SG:TStringGrid):boolean;

Входные параметры:

SG - таблица правил в формате TStringGrid.

### <span id="page-27-0"></span>**2.3 События компонента**

В таблице [4](#page-27-6) приведены события компонента.

<span id="page-27-6"></span>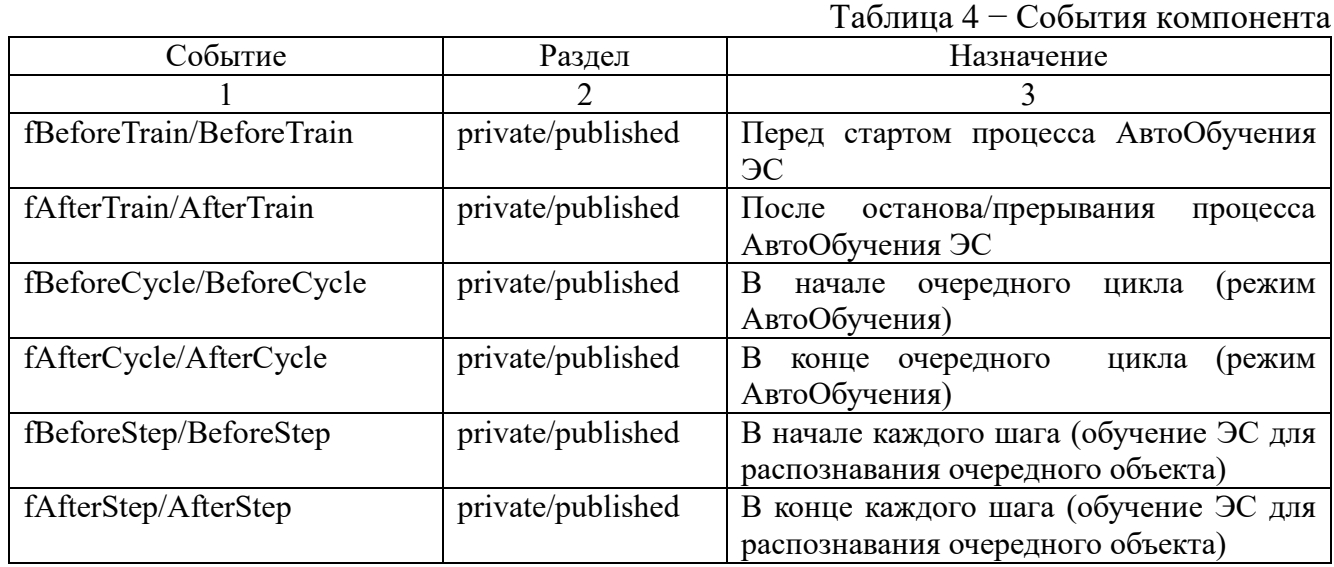

### <span id="page-27-1"></span>**2.3.1 fBeforeTrain/BeforeTrain**

private/published Перед стартом процесса АвтоОбучения ЭС Разделы: private/published. Назначение: Перед стартом процесса АвтоОбучения ЭС.

Тип: TES\_Common\_Event.

### <span id="page-27-2"></span>**2.3.2 fAfterTrain/AfterTrain**

Разделы: private/published. Назначение: После останова/прерывания процесса АвтоОбучения ЭС. Тип: TES\_Common\_Event.

### <span id="page-27-3"></span>**2.3.3 fBeforeCycle/BeforeCycle**

Разделы: private/published. Назначение: В начале очередного цикла (режим АвтоОбучения). Тип: TES\_Auto\_Cycle\_Before\_Event.

### <span id="page-27-4"></span>**2.3.4 fAfterCycle/AfterCycle**

Разделы: private/published. Назначение: В конце очередного цикла (режим АвтоОбучения). Тип: TES\_Auto\_Cycle\_After\_Event.

### <span id="page-27-5"></span>**2.3.5 fBeforeStep/BeforeStep**

Разделы: private/published.

Назначение: В начале каждого шага (обучение ЭС для распознавания очередного объекта).

Тип: TES\_Auto\_Cycle\_Step\_Before\_Event.

# **2.3.6 fAfterStep/AfterStep**

Разделы: private/published.

<span id="page-28-0"></span>Назначение: В конце каждого шага (обучение ЭС для распознавания очередного объекта).

Тип: TES\_Auto\_Cycle\_Step\_After\_Event.

### <span id="page-29-0"></span>**2.4 Обучение ЭС**

### **2.4.1 Обучение ЭС в автоматическом режиме**

<span id="page-29-1"></span>На рисунке [13](#page-29-2) приведена обобщенная схема, иллюстрирующая действия Пользователя в процессе обучения ЭС в автоматическом режиме.

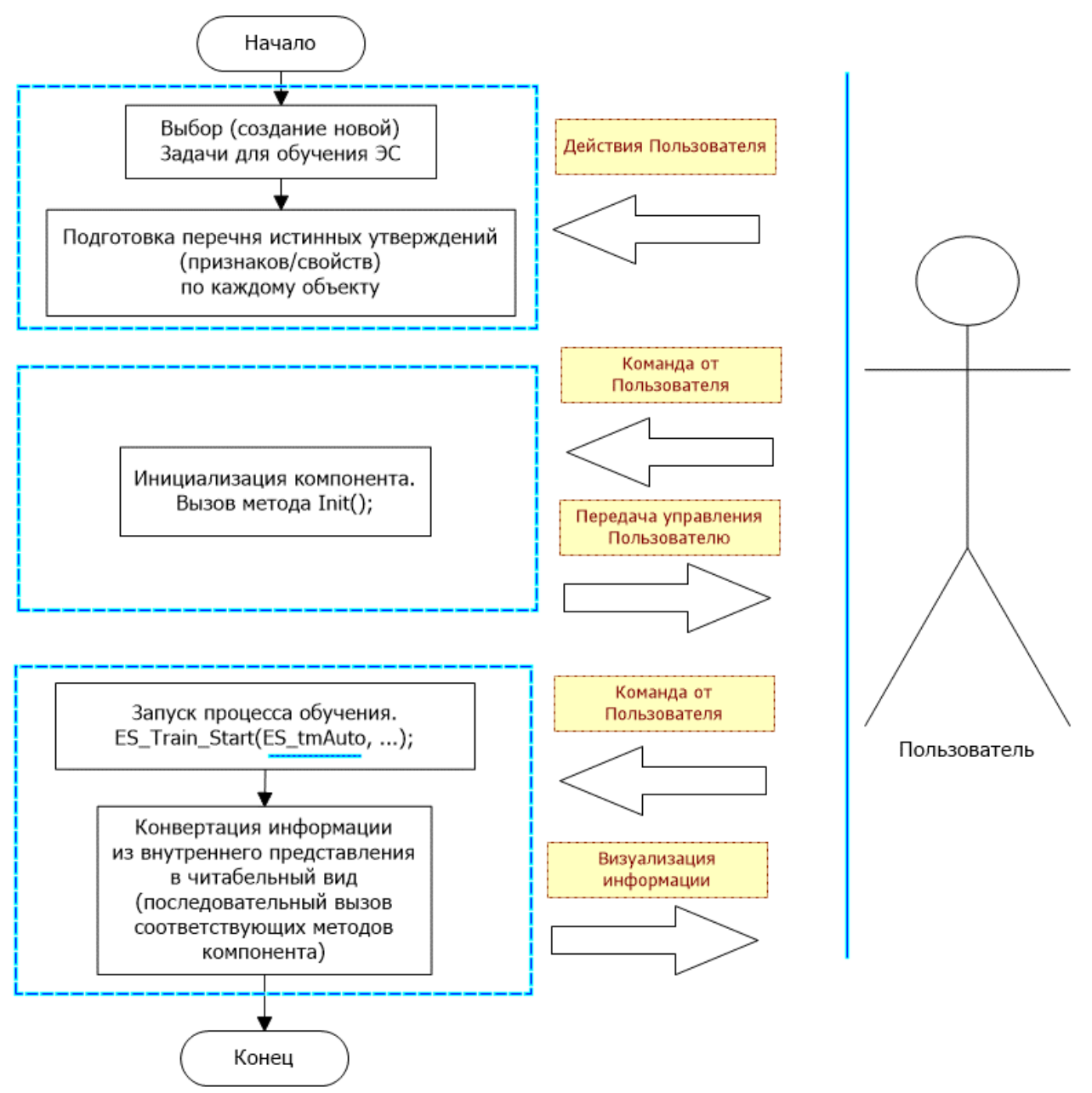

<span id="page-29-2"></span>Рисунок 13 – Обобщенная схема, иллюстрирующая действия Пользователя в процессе обучения ЭС в автоматическом режиме

### **2.4.2 Обучение ЭС в ручном режиме**

<span id="page-30-0"></span>На рисунках [14](#page-30-1) и [15](#page-31-0) приведена обобщенная схема, иллюстрирующая действия Пользователя в процессе обучения ЭС в ручном режиме.

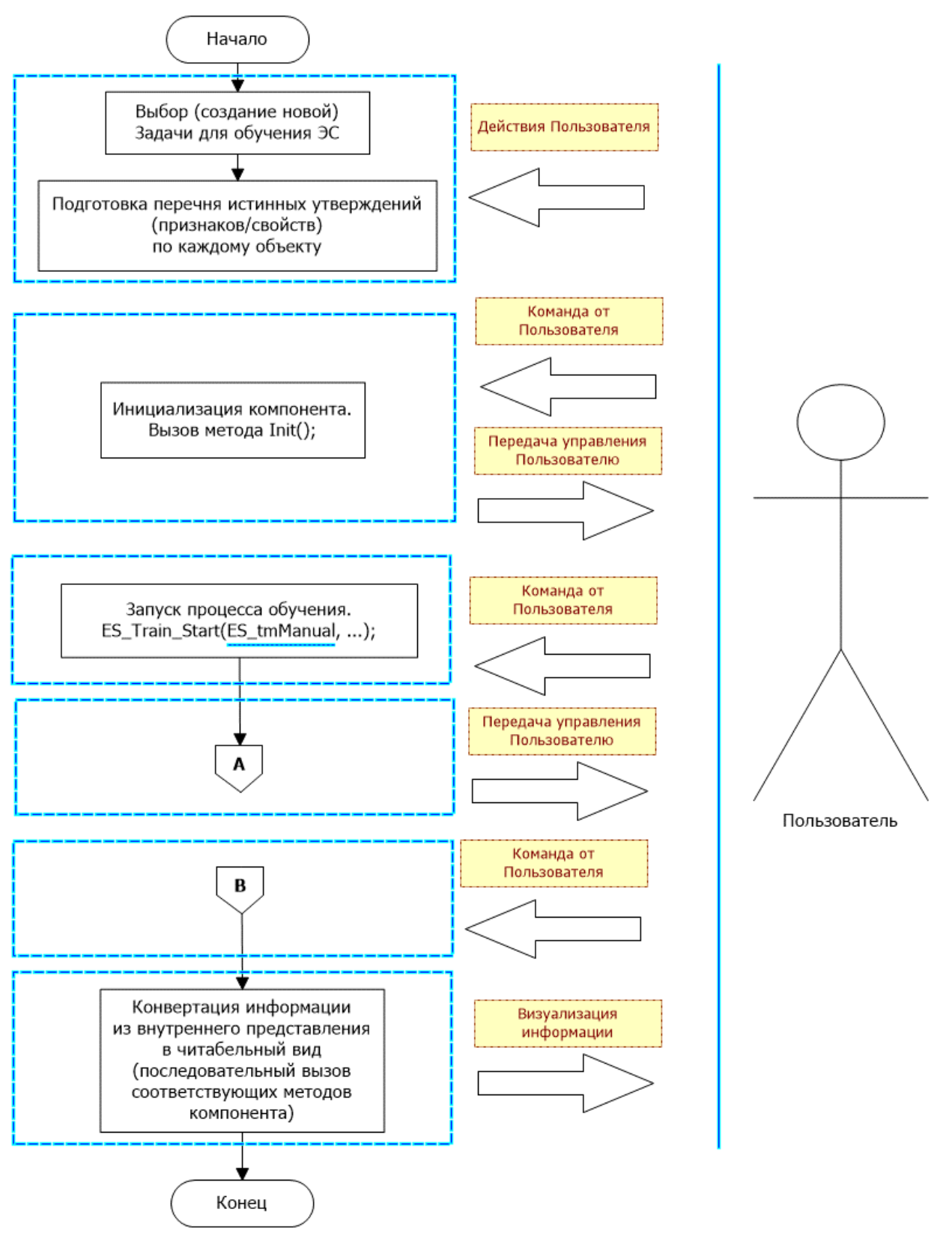

<span id="page-30-1"></span>Рисунок 14 – Обобщенная схема, иллюстрирующая действия Пользователя в процессе обучения ЭС в ручном режиме

<https://roamer55.ru/>

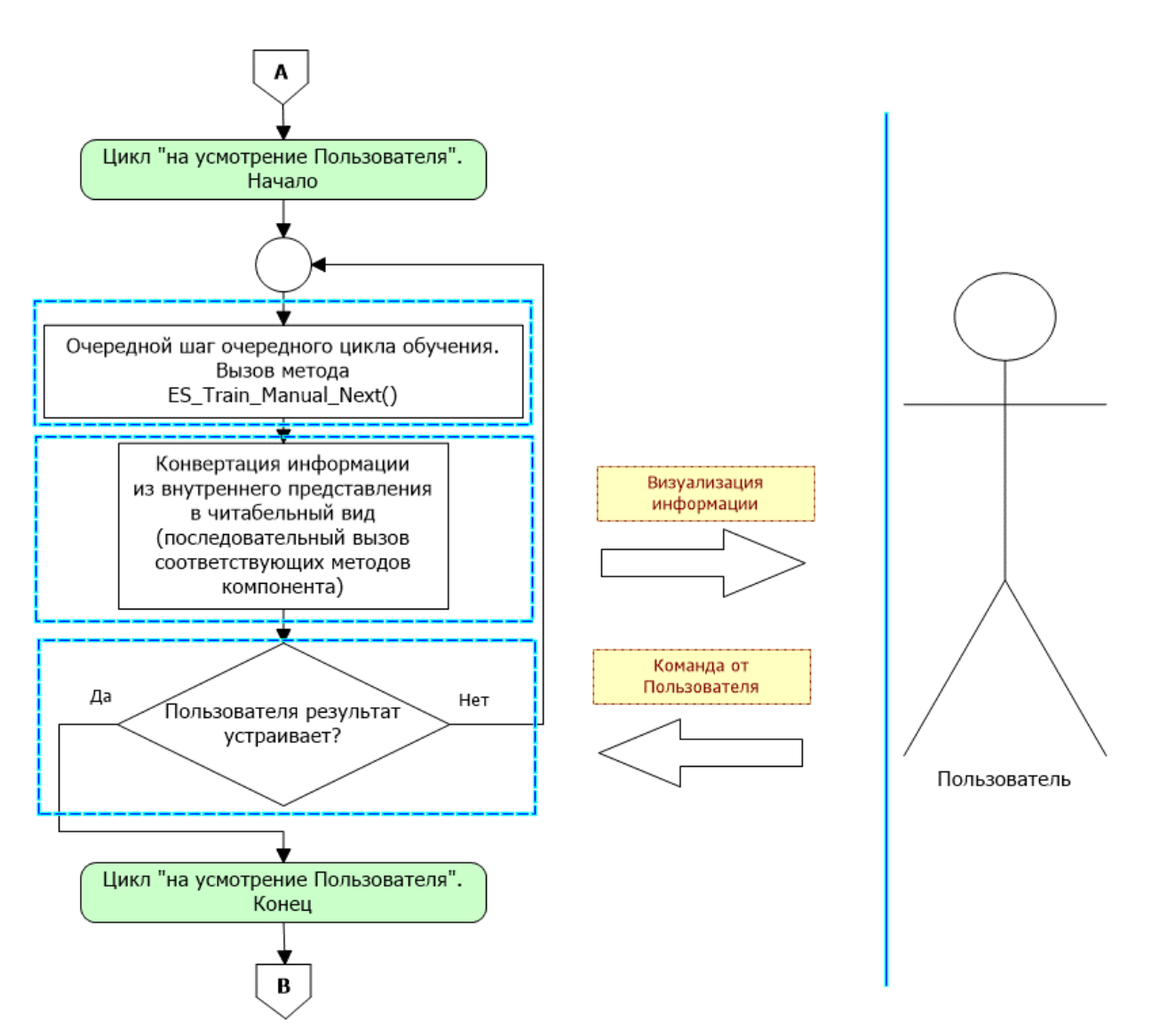

<span id="page-31-0"></span>Рисунок 15 – Обобщенная схема, иллюстрирующая действия Пользователя в процессе обучения ЭС в ручном режиме. Продолжение

### <span id="page-32-0"></span>**3 Использование компонента TES\_bayes на примере простой программы**

В этом разделе приведено краткое описАние простой программы, иллюстрирующей применение компонента TES\_bayes.

Исполняемый модуль (файл) программы: ES\_Bayes.exe.

### <span id="page-32-1"></span>**3.1 Основные операции**

Все операции выполняются в рамках главной формы программы (см. рисунок [16\)](#page-32-2).

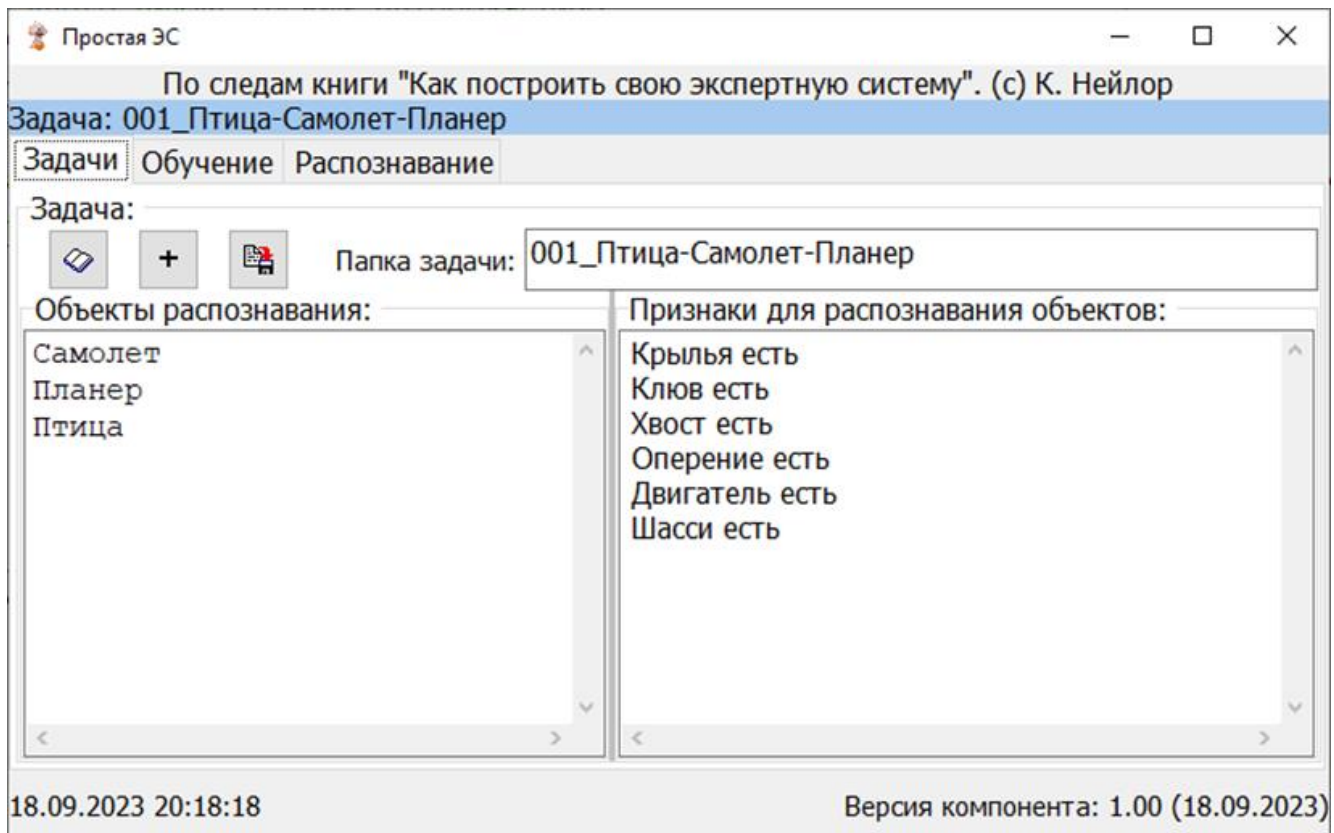

Рисунок 16 – Главная форма программы. Вкладка «Задачи»

<span id="page-32-2"></span>Описание всех операций приведено в разделах ниже.

В качестве иллюстрирующего примера рассматривается задача распознавания (по внешним признакам) грибов 2-х видов: Белый гриб и Подберезовик.

Признаки, которые используются для распознавания грибов: ножка покрыта мелкими серыми или черными чешуйками; ножка (на срезе) быстро темнеет; внутренняя сторона шляпки желтая; внутренняя сторона шляпки белая; сильный запах.

### <span id="page-33-0"></span>**3.1.1 Формирование перечня задач**

### **3.1.1.1 Создать новую задачу**

1. Открыть вкладку «Задачи» (см. рисунок ниже).

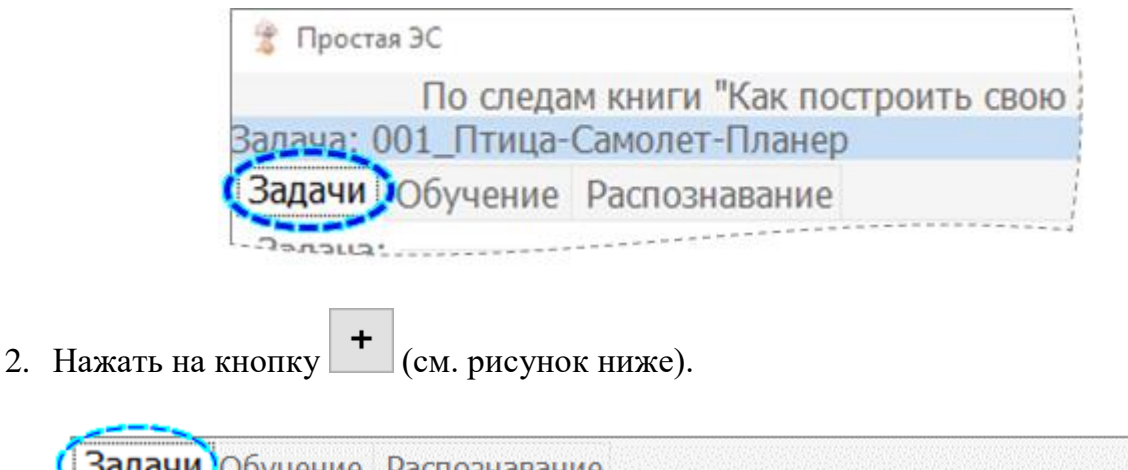

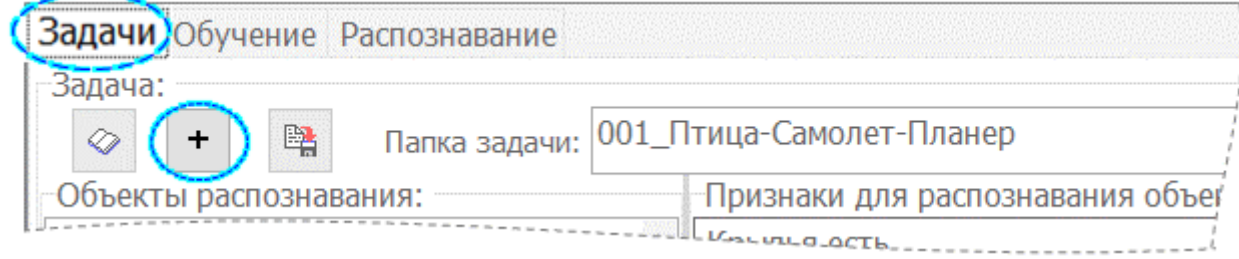

3. Ввести наименование задачи (выноска-1 на рисунке ниже) и нажать на кнопку OK (выноска-2 на рисунке ниже).

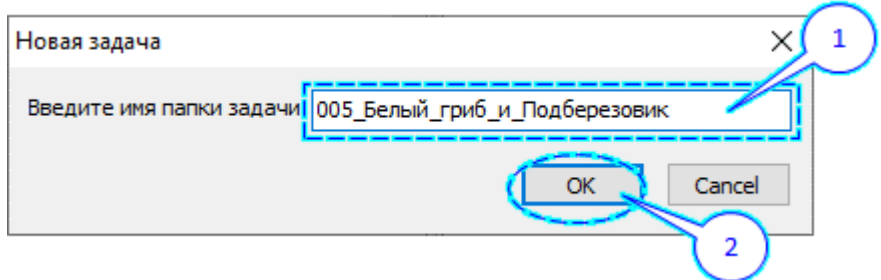

**ВАЖНО!** Наименование задачи – это имя новой папки (каталога) на диске (со всеми вытекающими). Т.е., крайне не рекомендуется использовать какие-то спец. символы.

На рисунке [17](#page-34-0) приведен результат (см. выноска-1).

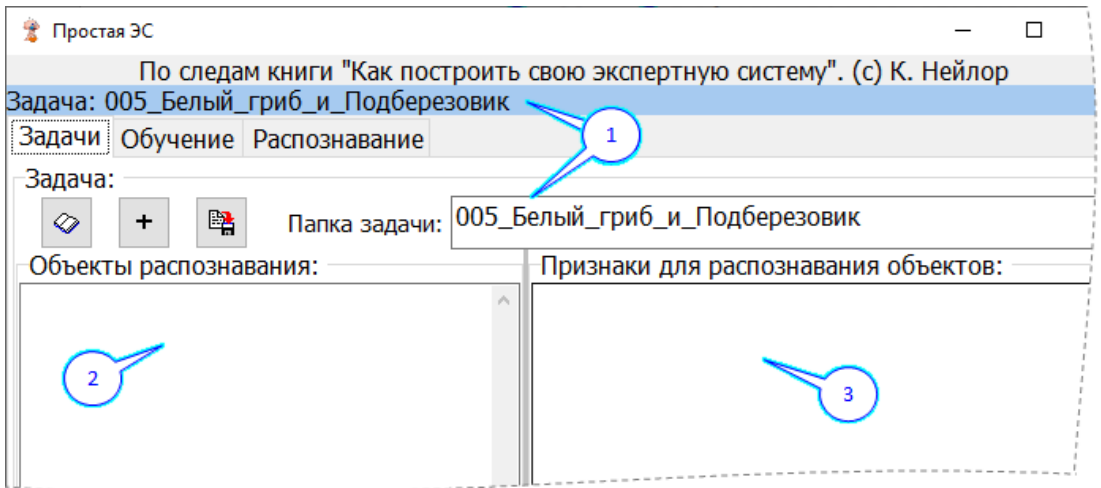

Рисунок 17 – Создание новой задачи

<span id="page-34-0"></span>4. В области формы, отмеченной выноской-2, необходимо ввести список объектов, предназначенных для распознавания.

Ввод данных производится прямо с клавиатуры (поскольку это обычный TMemo).

5. В области формы, отмеченной выноской-3, необходимо ввести полный список признаков для всех объектов.

Ввод данных производится прямо с клавиатуры (поскольку это обычный TMemo).

Результат приведен на рисунке ниже.

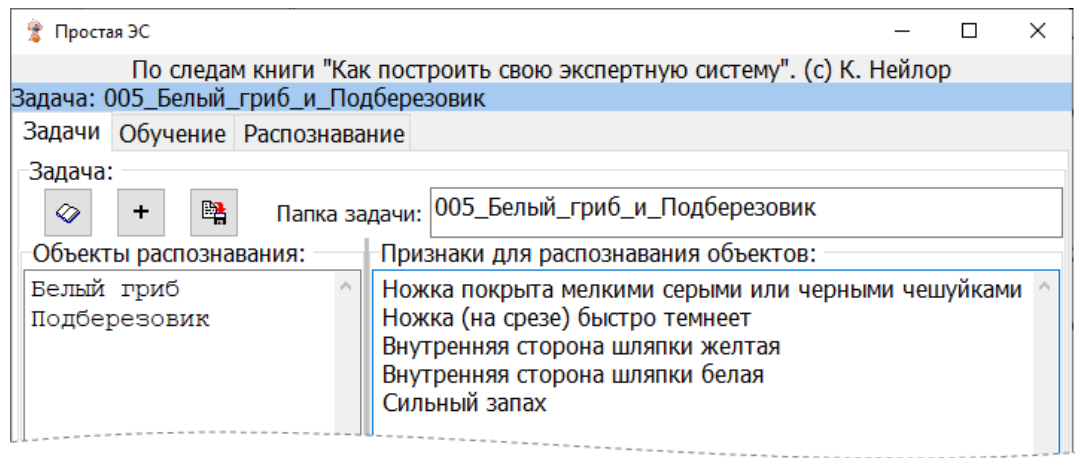

6. Далее, следует нажать на кнопку (см. рисунок ниже).

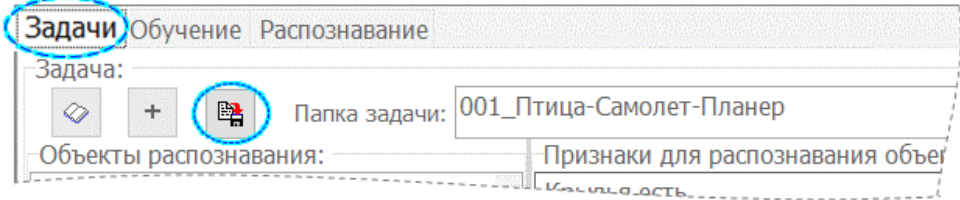

### **3.1.1.2 Выбрать и открыть существующую задачу**

1. Нажать на кнопку (см. рисунок ниже).

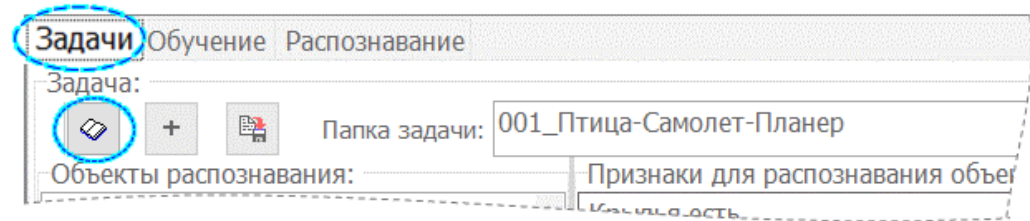

2. В открывшемся диалоговом окне выбрать папку соответствующей задачи и нажать на кнопку OK (см. рисунок ниже).

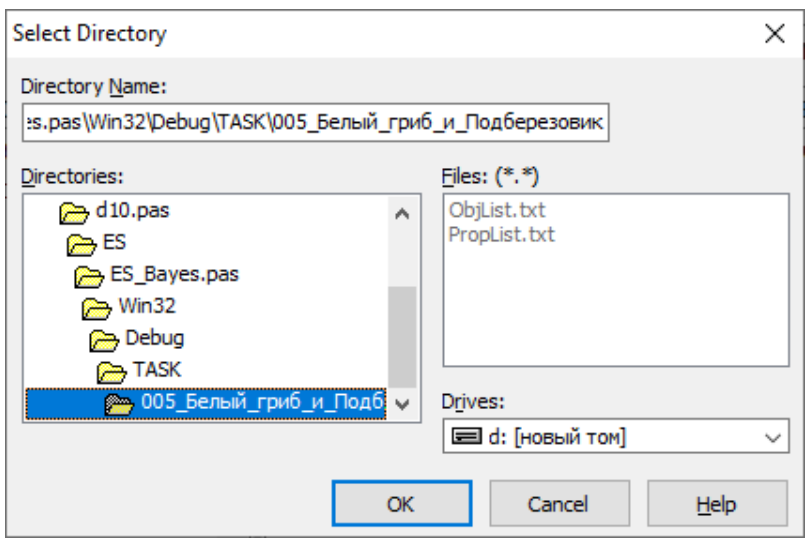

### **3.1.1.3 Редактировать задачу**

Редактирование задачи производится простым исправление (добавлением) текста прямо в соответствующем поле TMemo (см. рисунок [17\)](#page-34-0).

### **3.1.1.4 Сохранить изменения на диск**

Для сохранения изменений на диск, следует нажать на кнопку

### <span id="page-36-0"></span>**3.1.2 Обучение ЭС для выбранной задачи**

### <span id="page-36-2"></span>**3.1.2.1 Общие операции**

1. Открыть вкладку «Обучение» (см. рисунок ниже).

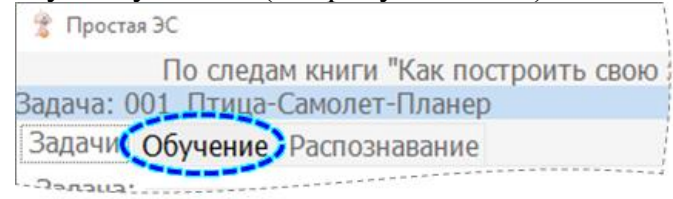

2. В том случае, если данная операция ранее не выполнялась (или данные не были сохранены на диск) − для КАЖДОГО объекта (см. рисунок [18,](#page-36-1) выноска-1) отметить «галочкой» те признаки (см. выноска-2), которые являются

для него истинными и сохранить их, нажав на кнопку  $\rightarrow$  (см. выноску-3) на рисунке [18\)](#page-36-1).

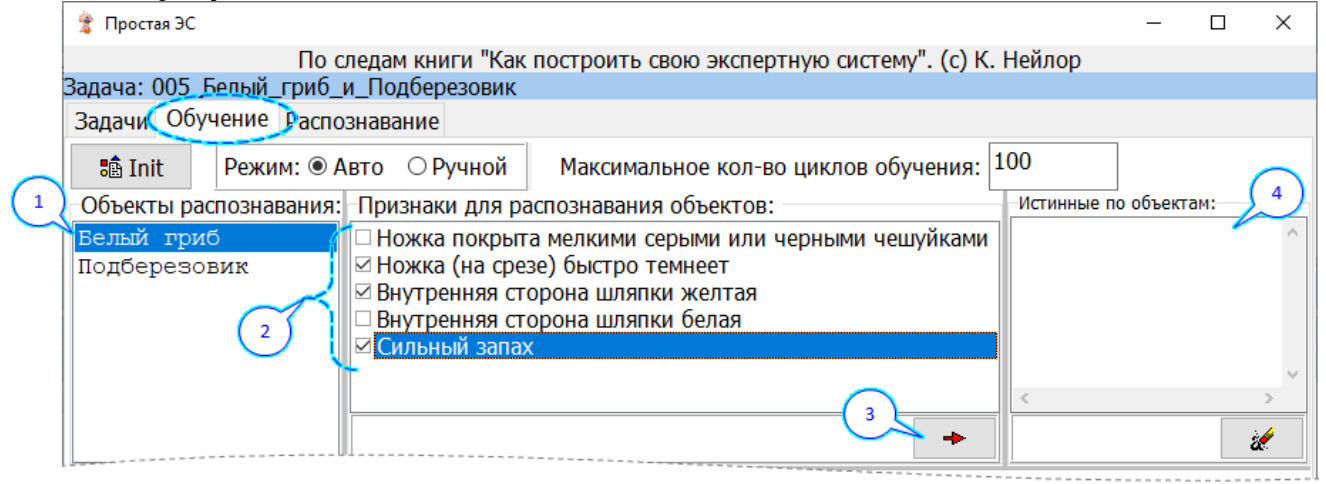

Рисунок 18 – Сформировать актуальные значения признаков для **КАЖДОГО** объекта

<span id="page-36-1"></span>Для этого примера список сохраненных значений будет таким (см. рисунок [18,](#page-36-1) выноска-4 и рисунок ниже).

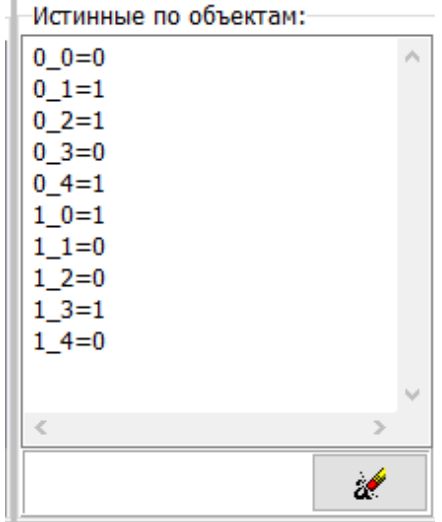

**Важно!** Термин «Сохранить» в данном случае − не точен. Значения признаков сохранятся только в список (см. рисунок выше), но не на диск. На диск этот список сохранится только, когда будет нажата кнопка «Старт» (см. разделы ниже).

3. Нажать на кнопку «**Init**» (см. рисунок ниже).

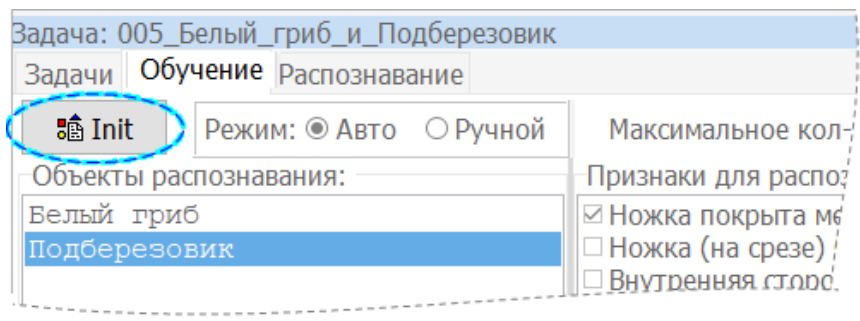

### **3.1.2.2 Автоматический режим**

1. Выполнить операции, указанные в разделе [«3.1.2.1](#page-36-2) [Общие операции»](#page-36-2).

## 2. Выбрать режим «**Авто**» (см. рисунок ниже).

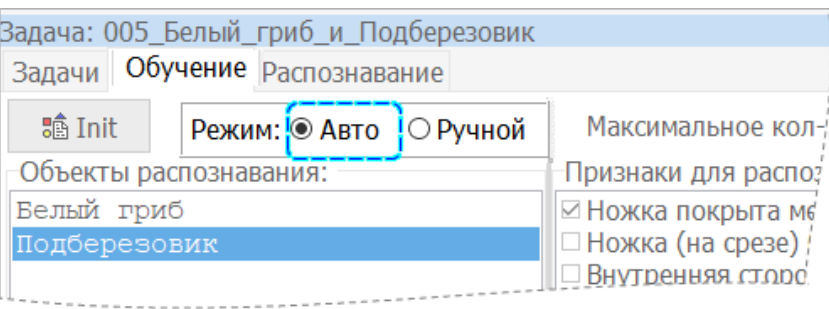

3. Нажать на кнопку «Старт» (см. рисунок ниже).

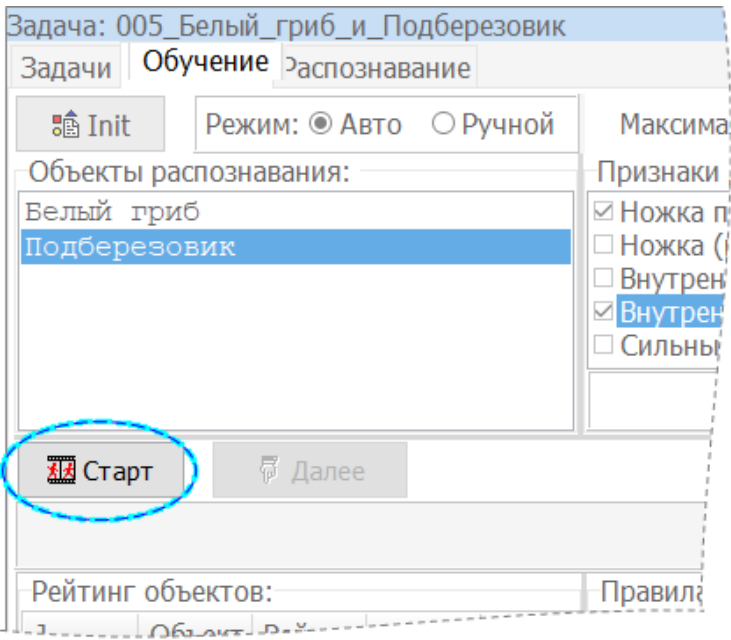

4. В ответ на запрос (см. рисунок ниже) нажать на кнопку OK.

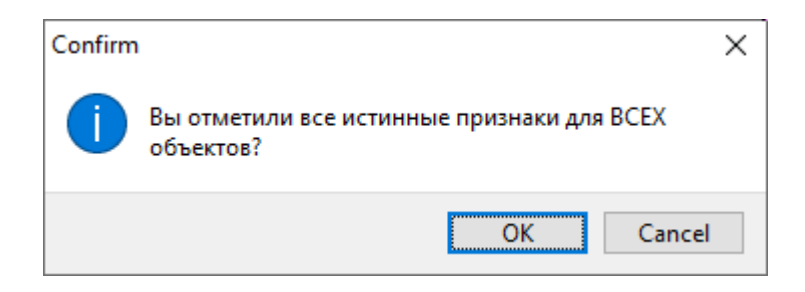

5. Дождаться окончания процесса обучения ЭС (см. рисунок ниже). Процесс обучения для простых задач занимает мало времени (секунды).

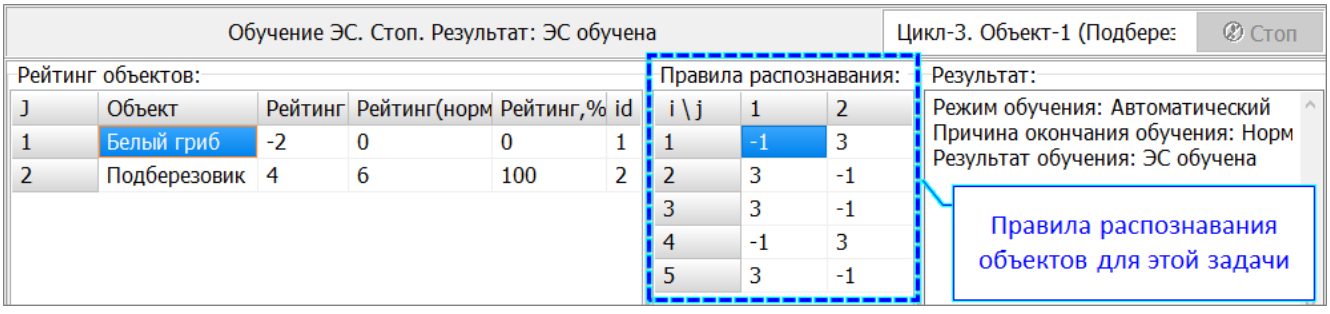

### **3.1.2.3 Ручной режим**

- 1. Выполнить операции, указанные в разделе [«3.1.2.1](#page-36-2) [Общие операции»](#page-36-2).
	- 2. Выбрать режим «**Ручной**» (см. рисунок ниже).

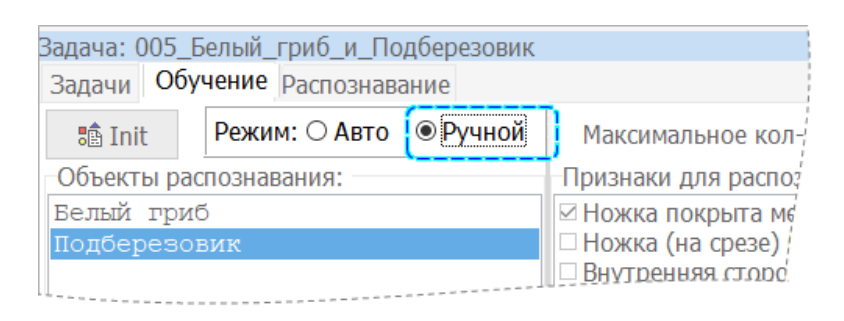

3. Нажать на кнопку «Старт» (см. рисунок ниже).

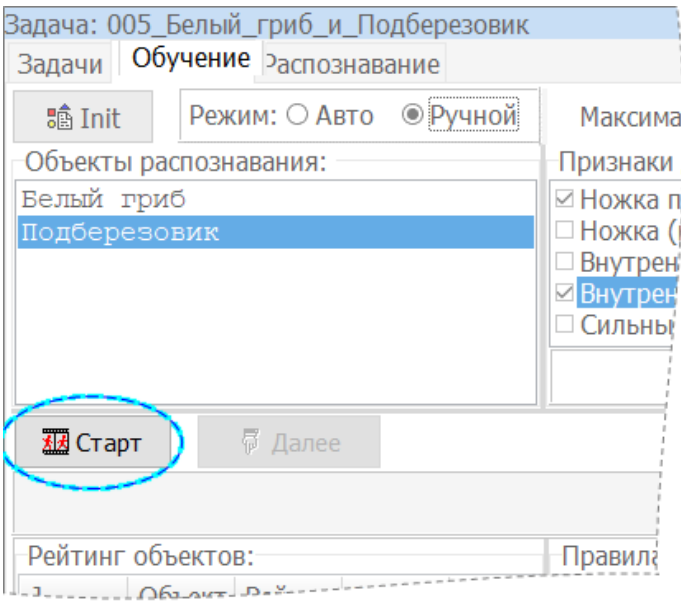

4. В ответ на запрос (см. рисунок ниже) нажать на кнопку OK.

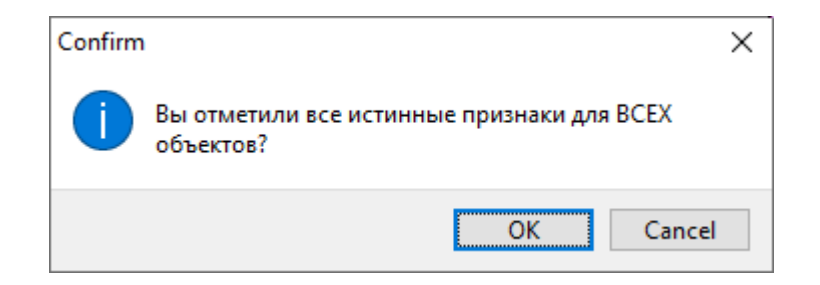

5. Нажать на кнопку «Далее» (см. рисунок ниже).

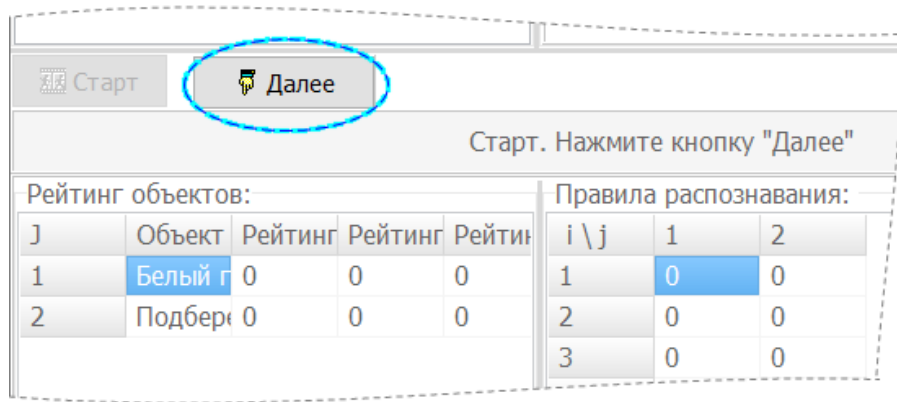

### 6. Произвести визуальный контроль информации (см. рисунок ниже).

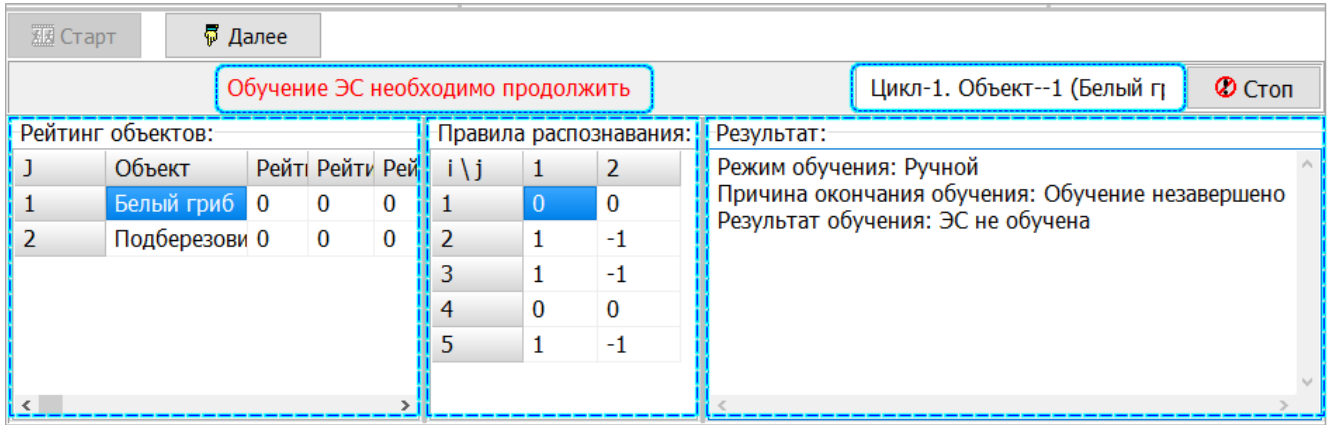

7. Выполнять поочередно операции (действия), приведенные в пунктах 5 и 6 (см. выше) до тех пор, пока результат обучения ЭС не будет (на Ваш взгляд) удовлетворительным (см., например, рисунок ниже).

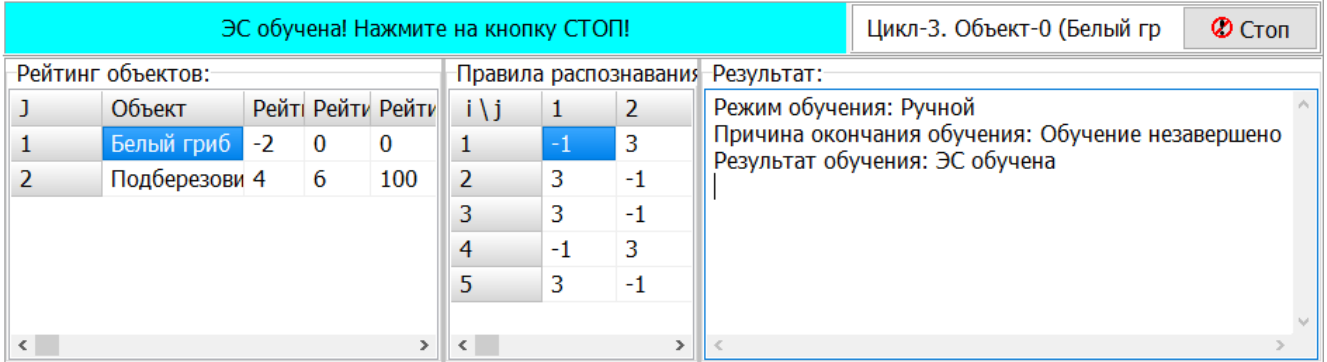

# 8. Нажать на кнопку «**Стоп**» (см. рисунок ниже).

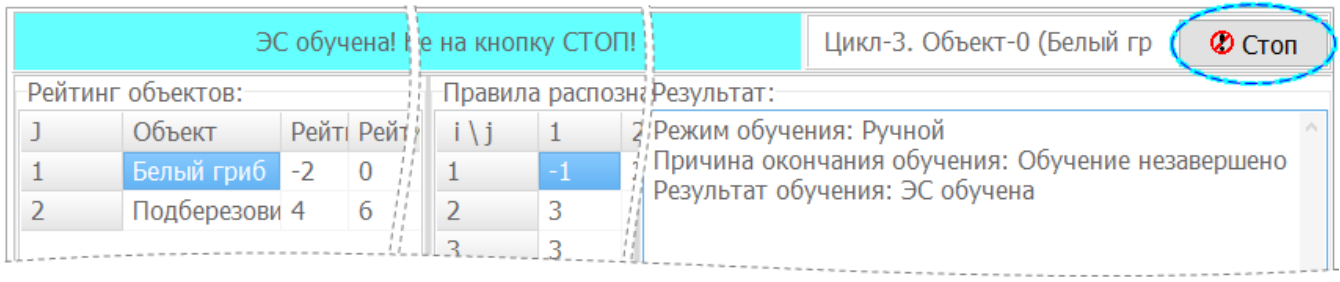

## <span id="page-43-0"></span>**3.1.3 Проверка качества обучения ЭС: распознавание объектов в рамках выбранной задачи**

1. Открыть вкладку «Распознавание» (см. рисунок ниже).

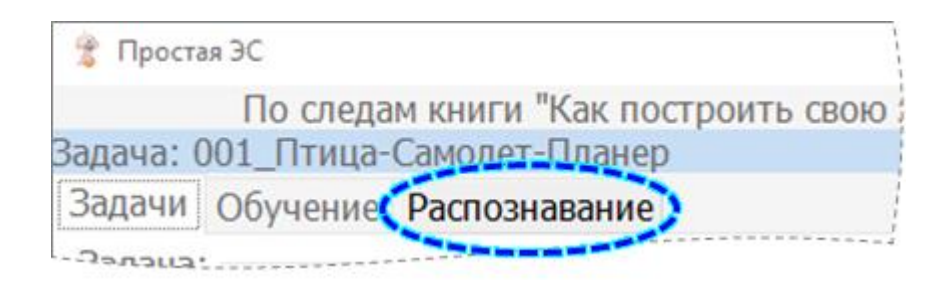

2. Отметить «галочкой» соответствующие признаки (см. выноска-1 на-рисунке [19](#page-43-1)

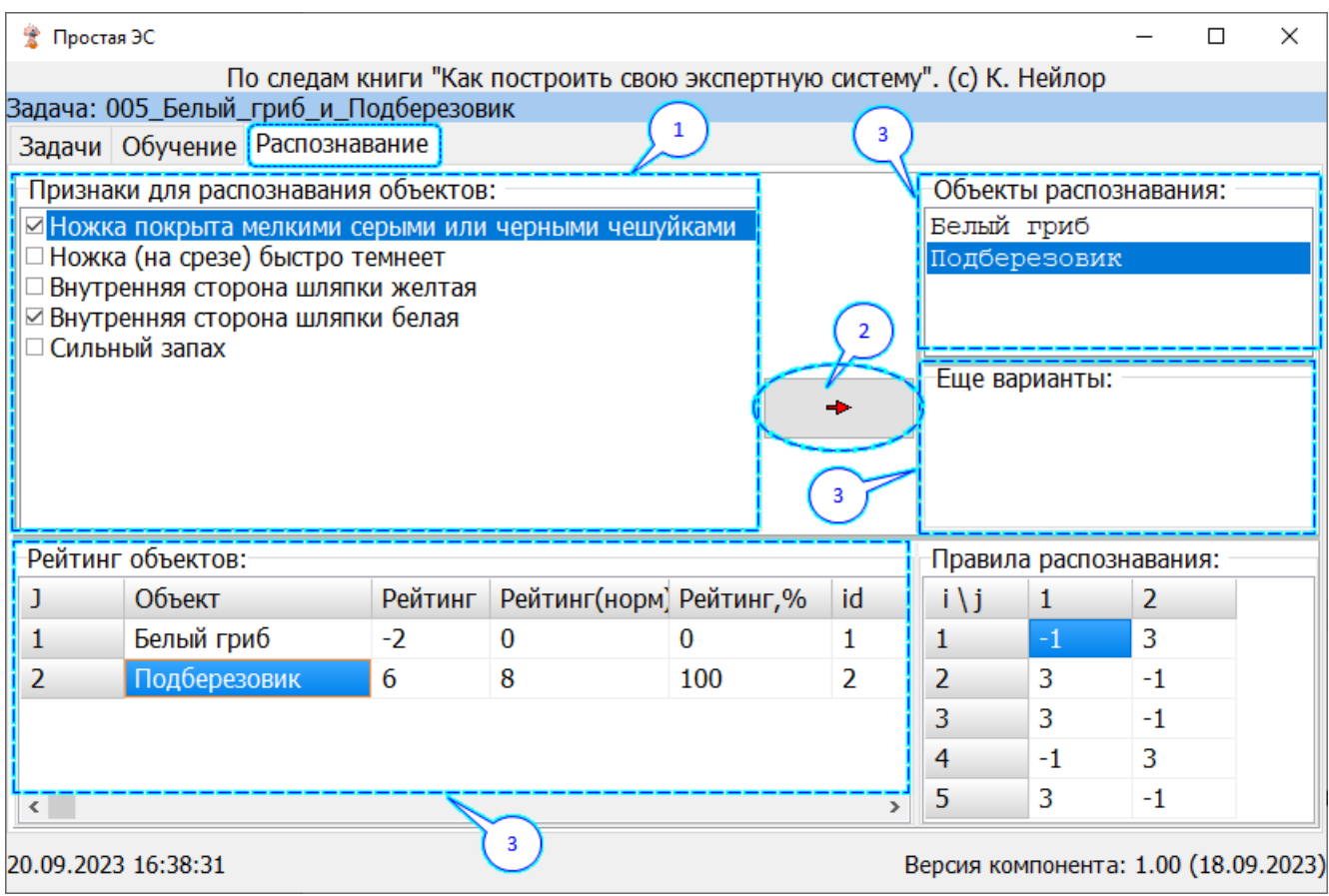

Рисунок 19 – Распознавание объектов

- <span id="page-43-1"></span>3. Нажать на кнопку  $\begin{array}{c} \hline \end{array}$  (см. выноска-2 на-рисунке [19\)](#page-43-1).
- 4. Смотреть результат (см. выноска-3 на рисунке [19\)](#page-43-1) Делать соответствующие выводы.

# **4 Используемые источники**

<span id="page-44-0"></span>В статье использовалась информация из книги «Как построить свою экспертную систему». Автор К. Нейлор. Москва, ЭНЕРГОАТОМИЗДАТ, 1991.